#### **HASIL DAN PEMBAHASAN**

#### **A. Hasil**

#### **1. Rumah Sakit PKU Muhammadiyah Wonosari**

a. Profil Rumah Sakit

Dalam upaya memberikan pelayanan kepada masyarakat dibidang kesehatan, Pimpinan Daerah Muhammadiyah (PDM) Kabupaten Gunungkidul mendirikan Balai Pengobatan (BP) ini. Dengan berjalannya waktu Pimpinan Daerah Muhammadiyah (PDM) Kabupaten Gunungkidul ingin mengembangkan Balai Pengobatan (BP) ini menajdi Rumah Sakit Umum (RSU) PKU Muhammdiyah Wonosari Gunungkidul.

Pelayanan kesehatan utamanya ditujukan kepada masyarakat menengah kebawah, baik dari keluarga Muhammadiyah maupun masyarakat umum serta pelajar sekolah Muhammadiyah di kota Wonosari dan sekitarnya FRU Muhammdiyah Wonos<br>
Ayanan kesehatan utamanya<br>
kebawah, baik dari keluar<br>
tumum serta pelajar sekolah Munya<br>
rnya<br>
ilihat kenyataan bahwa jumla<br>
lain di Kabupaten Gunugnkidu

Melihat kenyataan bahwa jumlah Rumah Sakit dan sarana kesehatan lain di Kabupaten Gunugnkidul masih sangat terbatas, serta atasdesakan kebutuhan kesehatan dari warga Muhammadiyah khususnya dan masyarakat pada umumnya, maka Rumah Sakir Umum (RSU) PKU Muhammadiyah Wonosari Gunugkidul berupaya mengembangkan fasilitas pelayanan kesehatan di rumah sakit ini. Untuk mewujudkan semua itu, Rumah Sakit Umum (RSU) PKU Muhammadiyah Wonosari Gunungkidul membutuhkan dukungan peralatan medis, ijin operasional dan dukungan dari pemerintah guna menunjang kelancaran kegiatan pelayanan kesehatan. kesehatan, Pimpinan Daerah Muhammadiyah (PDM) Ka<br>
Gunungkidul mendirikan Balai Pengobatan (BP) ini. Dengan berj<br>
waktu Pimpinan Daerah Muhammadiyah (PDM) Kabupaten Gunu<br>
ingin mengembangkan Balai Pengobatan (BP) ini menajd keluarga<br>
Ta pelajar sekolah Muhami<br>
Yataan bahwa jumlah Ri<br>
Abupaten Gunugnkidul ma<br>
An kesehatan dari warga Muhami

Sesuai Permenkes No. 56 tahun 2015 tentang Klarifikasi Rumah Sakit Tipe D maka untuk mewujudkan peningkatan kualitas kegiatan pelayanan kesehatan terhadap masyarakat maka Rumah Sakit Umum (RSU) PKU Muhammadiyah Wonosari membutuhkan aspek medis dan non medis tambahan untuk menunjang pelaksanaan kegiatan pelayanan Rumah Sakit Tipe D, untuk itu diperlukan perkembangan yang optimal di Instalasi Gawat Darurat, Instalasi Rawat Jalan, Instalasi Rawat Inap, Instalasi Tindakan Operasi, Instalasi Rehabilitasi Medik, Instalasi Radiologi, Instalasi Laboratorium, Instalasi Persalinan dan Instalasi HCU.

b. Visi dan Misi

Visi :

Menjadi Rumah Sakit yang Berkemajuan, Optimal, dan Islami Misi :

- 1) Mewujudkan pelayanan yang inovatif dan berkembang.
- 2) Meningkatkan sarana dan prasarana untuk mendukung mutu pelayanan.
- 3) Mencetak kualitas manusia yang pembelajar dan berakhlak baik.
- 4) Membangun dan memperkuat kerjasama dan jejaring kesehatan untuk mempermudah aksesibilitas pelayanan dan dakwah.
- 5) Peduli dhuafa dengan aksi nyata berkelanjutan.
- 6) Membangun tim dan sistem manajemen yang efektif ramping dan kompak. ERREICHEAD AN ANALISIA SHAILSIA YANG PERDU<br>
PERDUAN ARANG PERDUANAN ANG PERDUANAN ANG PERDUANAN ANG PERDUANAN REGALARED PROPERTY PARABAS SUNTAINS A PROPERTY PROPERTY.
- c. Struktur Organisasi

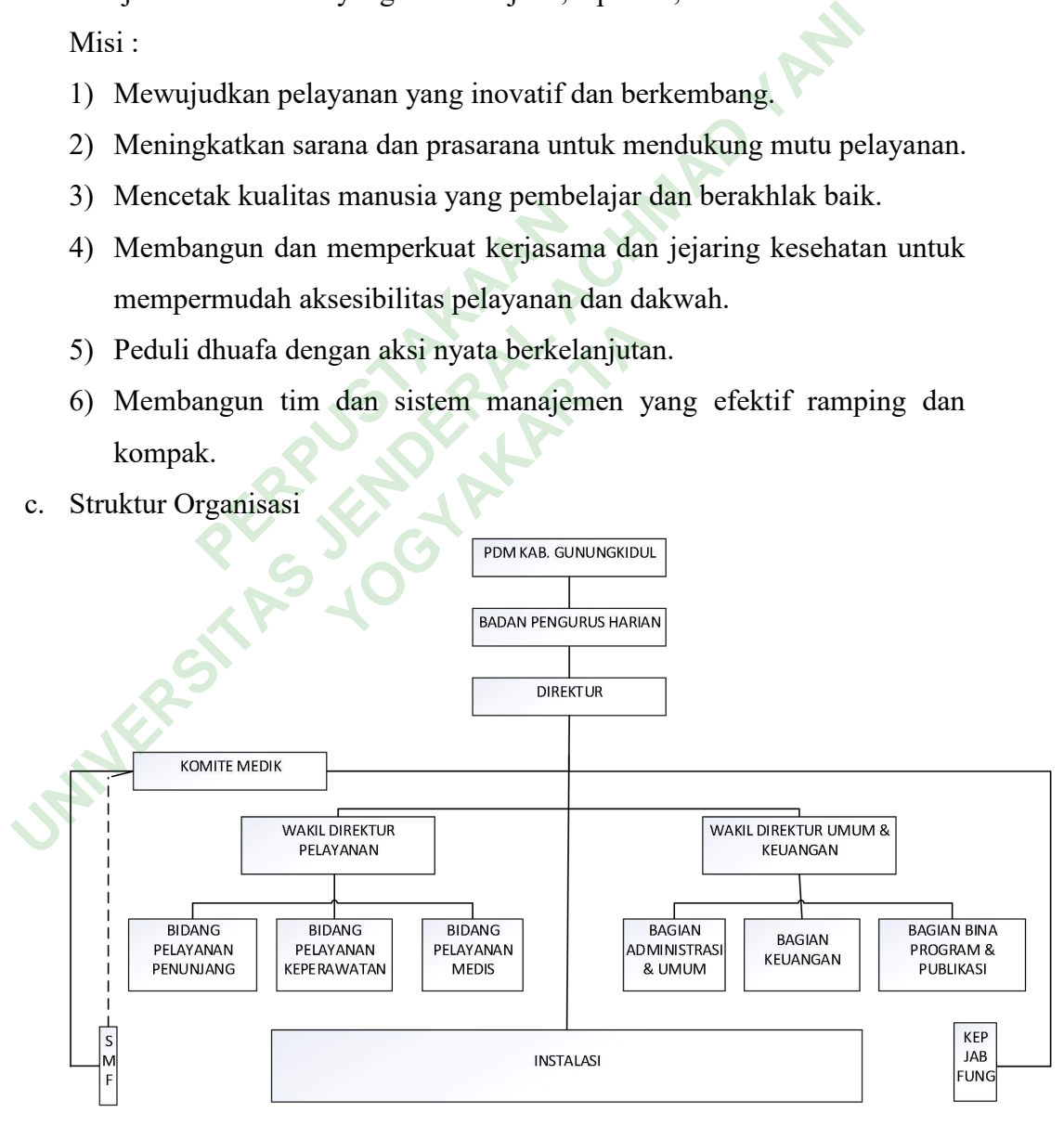

Gambar 4. 1 Struktur Organisasi RS PKU Muhammadiyah Wonosari

d. Jenis Pelayanan

- 1) Pelayanan Medis :
	- a) Unit Gawat Darurat
	- b) Poliklinik Umum
	- c) Poliklinik Gigi
	- d) Pelayanan Medik Spesialis
		- (1) Poliklinik Spesialsi Kesehatan Jiwa
		-
		- (2) Poliklinik Spesialis Penyakit Dalam<br>(3) Poliklinik Spesialis Kesehatah Anak<br>(4) Poliklinik Spesialis Saraf (3) Poliklinik Spesialis Kesehatah Anak
		- (4) Poliklinik Spesialis Saraf
		- (5) Poliklnik Spesialis Mata
- (6) Poliklinik Spesialis Kandungan dan Kebidanan (3) Poliklinik Spesialis Kesehatah Anak<br>
(4) Poliklinik Spesialis Saraf<br>
(5) Poliklinik Spesialis Mata<br>
(6) Poliklinik Spesialis Kandungan dan Kebidanan<br>
(7) Poliklinik Spesialis Urologi<br>
(9) Pelayanan Konsultasi Gizi<br>
e)
	- (7) Poliklinik Spesialis Bedah Umum Poliklinik Spesialis Rahdungan<br>
	Poliklinik Spesialis Urologi<br>
	Pelayanan Konsultasi Gizi<br>
	it Rawat Inap<br>
	it Bedah<br>
	it Hemodialisa<br>
	erasi *Phacoemulsification*
	- (8) Poliklinik Spesialis Urologi
	- (9) Pelayanan Konsultasi Gizi Konsultasi Gizi<br>
	uap<br>
	ulisa<br>
	oemulsification<br>
	iang :
	- e) Unit Rawat Inap
	- f) Unit Bedah
	- g) Unit Hemodialisa
	- h) Operasi *Phacoemulsification*
	- 2) Pelayanan Penunjang :
		- a) Pelayanan Penunjang Medis :
			- (1) Unit Laboratorium
			- (2) Unit Radiologi
			- (3) Unit Farmasi
		- b) Pelayanan Penunjang Non-Medis :
			- (1) Unit Gizi
			- (2) Unit Sanitasi
			- (3) Fisioterapi
			- (4) *Ambulance Service*
			- (5) IPSRS
			- (6) *Laundry* dan Sterilisasi

#### **2. Analisi Hasil**

a. Identifikasi alur pasien rawat inap

Untuk mengidentifikasi alur pasien rawat inap dilakukan wawancara kepada petugas rekam medis RS PKU Muhammadiyah Wonosari, berikut pernyataan responden terkait alur pasien rawat inap :

Untuk alur paien rawat inap di RS PKU itu ada dua jenis pasien dengan | | jaminan dan pasien umum. Untuk paien jaminan itu sendiri alurnya | setelah pasien dinyatakan untuk rawat inap indikasi dari dokter entah itu tujuannya dari poli ataupun IGD nanti keluarga pasien diarahkan untuk mendaftar ke TPP rawat inap, kemudian nanti daripetugas pendaftaran akan meminta persyaratan jika itu menggunakan jaminan kemudian meminta fotokopi kartu BPJS pasien, KTP atau akte serta KK dicek keaktifan kartunya kemudian hak kelasnya pasien kelas berapa ada perbedaan atau tidak selanjutnya dari situ eee pendaftaran akan *crosscheck* ke perawat poli atau IGD apakah pasien sudah mendapatkan kamar sesuai hak kelasnya atau belum kalau memang sudah nanti proses pendaftaran rawat inap akan dilanjutkan keluarga penanggung jawab pasien diminta untuk mengisi persetujuan rawat inap entah itu dari persetujuan pembiayaan *general consent* maupun hak dan kewajiban pasien setelah keluarga mengisi nanti petugas pendaftaran juga akan menyiapkan beberapa formulir rawat inap entah itu indikasinya raat inap umum atau kasus bedah ataupun persalinan, semuanya akan diisi identitas di pojok kanan atas untuk beberapa formulir yang diperlukan. Setelah semua proses selesai nanti dari petugas pendaftaran akan mengecek kembali apakah surat persetujuan yang di isi keluarga pasien sudah lengkap atau belum, kalau memang belum nanti diminta untuk melengkapi lagi, setelah semua terisi lengkap nanti petugas pendaftaran akan mengentry data ke SIMRS dari entryan data rawat jalan akan dimutasi ke rawat inap selanjutnya akan di entry DPJP pasien itu dengan dokter spesialis siapa dan kalau sudah selesai nanti terakhir baru telfon ke bagian gizi nambah pasien atas nama siapa, kamar berapa dengan jaminan atau tidak. Selanjutnya berkas formulir rawat inap akan diantar ke perawat jaga dari IGD maupun poli. Refluence and also kertagaian at a tidak selanjutnya dari che ke perawat poli atau IGD apa<br>
suai hak kelasnya atau belum ka<br>
suai hak kelasnya atau belum ka<br>
suai nawat inap akan dilanjutkan<br>
iminta untuk mengisi persetuju setelah pasien dinyatakan untuk rawat inap indikasi dari dokter e<br>tujuannya dari poli ataupun IGD nanti keluarga pasien diarahka<br>mendaftar ke TPP rawat inap, kemudian nanti dari petugas penakan meminta fotokopi karu BPIS p elasnya atau belum kalau m<br>
inap akan dilanjutkan kel<br>
uk mengisi persetujuan ra<br>
iyaan *general consent* ma<br>
iarga mengisi nanti petuga<br>
pa formulir rawat inap enta<br>
bedah ataupun persalina<br>
tanan atas untuk beberapa

Untuk pasien umum itu perbedaannya keluarga pasien tidak mengumpulkan persyaratan tapi hanya menyetorkan identitas entah itu akte, KTP atau SIM untuk pengecekan data di SIMRS kemudian keluarganya ditanya mau rawat inap di kelas berapa nanti kalu sudah ada kamar kita menjelaskan tarifnya sesuai kelas seperti itu.<br>Resonden A

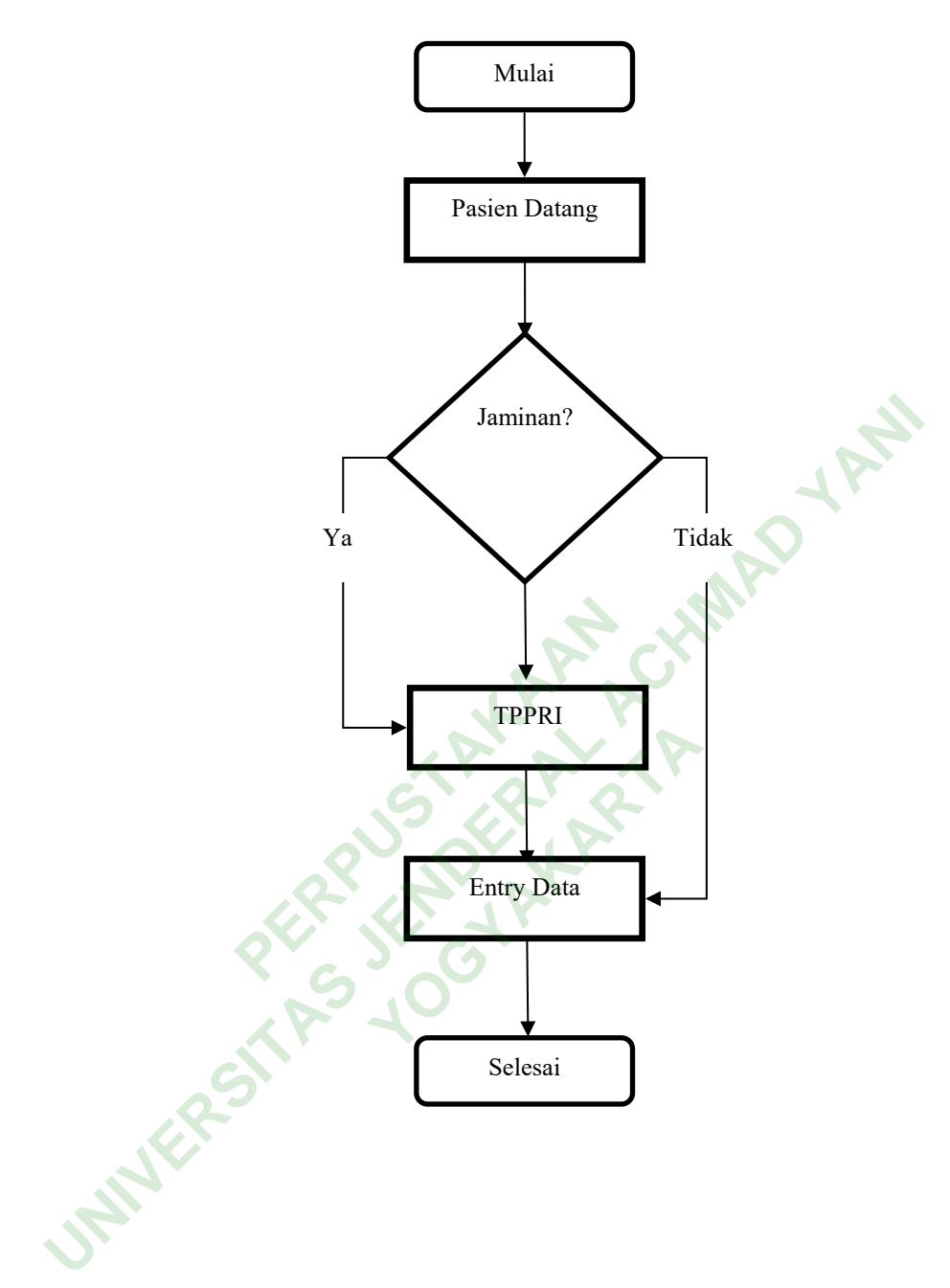

Gambar 4. 2 *Flowchart* Alur Pasien Rawat Inap

b. Kebutuhan Pengguna

Untuk mengidentifikasi kebutuhan pengguna dilakukan wawancara petugas rekam medis dan tenaga kesehatan RS PKU Muhammadiyah Wonosari, berikut pernyataan responden:

Kalau menurut saya mungkin dari identitas pasien baik itu nama, tanggal lahir, agama, alamat, kemudian nomor RM pasien selanjutnya ada nomor telfon, kemudian ada penanggung jawab pasien, ada cara bayarnya menggunakan jaminan atau enggak jika jaminan disebutkan secara spesifik kemudian ada tanggal masuk dan keluar pasiennya dokter penanggungjawab siapa, diagnosis, tindakan medisnya apa.

Responden A

Pengkajian secara umum, kalua yang diperawat itu pengkajian si pasien riwayat assesmen awal pasien masuk rawat inap itu kita kaji lagi terus nanti ada assesmen pulang, assesmen akhir terus ada CPPT Responden B an secara umum, kalua yang<br>wayat assesmen awal pasien ma<br>s nanti ada assesmen pulang, ass ada nomor telfon, kemudian ada penanggung jawab pasien, ada bayarnya menggunakan jaminan atau enggak jika jaminan diseb<br>secara spesifik kemudian ada tanggal masuk dan keluar pasid<br>olekter penanggungjawab siapa, diagnosis, umum, kalua yang diperesmen awal pasien masuk<br>assesmen pulang, assesme

Jadi sebenernya rekam medis rawat inap itu terintegrasi dari mulai IGD, karena hubungan tenaga medis sama si pasien adalah masalah komunikasi jadi memang asesmen awal tadiperlu sekali, pasien bisa Bahasa apa, pendidikannya apa, keluarganya apa, itu hal paling penting yang harus ada walaupun banyak yang lupa di situ kemudian nah yang paling penting lagi lembar integrase yang harus selalu berjalan dengan baik, pengisiannya realtime jadi saat itu diperiksa saat itu juga ditulis, itu paling penting sebenernya. Rekam medis mau bentuk seperti apapun yang peling penting adalah pelaksanaannya kalau rekam medis yang komplit sekali tapi pelaksanaannya juga kacau pengisiannya tidak realtime, pengecekan juga baru ditulis tiga jam lagi kan sudah nggak realtime karna tiga jam lagi akan berubah hasilnya. Item-itemnya itu tadi integrase assesmen pasien, vital sign itu pasti harus ada, resum masuk, resume pulang itu pasti harus ada nah yang paling penting memang masalah SEP untuk jaminan apalagi era BPJS itu harus benar-benar komplit. Dari awal sampai akhir itu harus komplit semua diagnosisnya, diagnosis utama apa diagnosis bandingnya apa. Paling penting seperti itu sih. ngisiannya tidak realtime, peng<br>kan sudah nggak realtime karna<br>Item-itemnya itu tadi integrase a<br>us ada, resum masuk, resume pu<br>ing penting memang masalah SI<br>harus benar-benar komplit. Dari<br>semua diagnosisnya, diagno berjalan dengan baik, pengisiannya realtime jadi saat itu diperiks<br>
itu juga ditulis, itu paling penting sebenernya. Rekam medis<br>
bentuk seperti apapun yang peling penting adalah pelaksanaa<br>
kalau rekam medis yang komplit The mass of the megase assession<br>
um masuk, resume pulang<br> **Y** memang masalah SEP un<br>
ar-benar komplit. Dari awa<br>
diagnosisnya, diagnosis<br>
ling penting seperti itu sih.

Responden C

Berdasarkan hasil wawancara dapat diketahui bahwa pengguna membutuhkan item-item yang lengkap dalam identitas pasien, resume medis (diagnosis, tindakan), vital sign, dan catatan pasien terintegrasi.

c. Perancangan antarmuka pengguna

Sebelum melakukan perancangan antarmuka pengguna dilakukan wawancara terhadap petugas RS PKU Muhammadiyah Wonosari terkait saran untuk tampilan antarmuka pengguna. Berikut merupakan pernyataan responden:

Kalau warna, karna ini rumah sakit PKU ya lebih baik hampir sama ini ciri khasnya warna hijau sama kuning cerah. Tapi kalau mau dimodifikasi juga nggak papa sih yang pentimg mayoritas warna hijau dan kuning

Responden A

Item-itemnya saja yang harus dikompliti.

Responden B

Kalau masalah tampilan memang walaupun era digital tapi tidak semua orang bisa jadi memang sistemnya harus semudah mugkin dipahami siapa saja bisa memahami, user friendly mau orang desa sekalioun bisa mengerti dengan sistemnya nggak bertele-tele, nggak ribet tampilannya harus semenarik mungkin. Sebenernya yang paling penting yan si user friendlynya itu karna nggak semua tenaga medis mau pakai yang ribet apalagi dokter-dokter yang sudah lama, sudah malas. Harus jelas to the point jadi nggak terlalu banyak kata-kata, mauke sini ya ke sini mnya saja yang harus dikompliti.<br>**PERPUS Yang berjada permudah permudah per**pusakaan permanang walaup sistemnya har ETT KHASHYA WATHA HIJAL SAHA KUHING CETHI KHASHYA WATHA HIJAL SAHA KUHING MAD AL RESPONDED A<br> **UNITERRAL ACHMAD YANIF SHASH SAHA TARA IN THE SERVICE THE SERVICE THE SERVICE THE SERVICE THE SERVICE THE SERVICE THE SERVICE T YOGYAKARTA**

Responden C

Berdasarkan hasil wawancara, pengguna menginginkan tampilan antarmuka yang item-itemnya lengkap dan mudah dipahami, serta dengan tampilan yang menarik sehingga pengguna dapat menggunakannya dengan nyaman.

# **B. Pembahasan**

- 1. Perancangan antarmuka pengguna *(user interface)*
	- a. Tampilan antarmuka halaman *login*

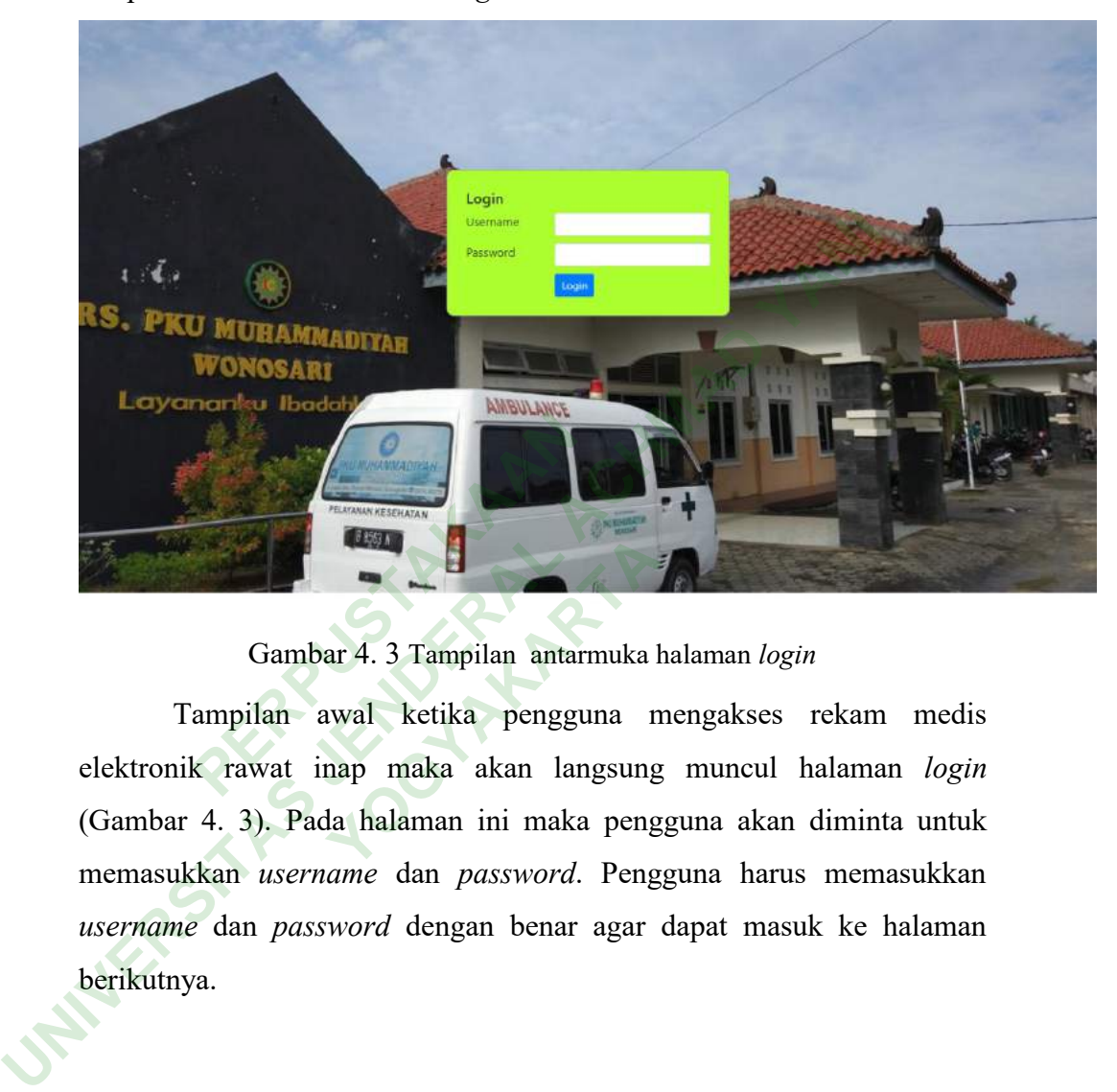

Gambar 4. 3 Tampilan antarmuka halaman *login*

Tampilan awal ketika pengguna mengakses rekam medis elektronik rawat inap maka akan langsung muncul halaman *login* (Gambar 4. 3). Pada halaman ini maka pengguna akan diminta untuk memasukkan *username* dan *password*. Pengguna harus memasukkan *username* dan *password* dengan benar agar dapat masuk ke halaman berikutnya. ar 4. 3 Tampilan antarmuka lawal ketika pengguna n<br>nap maka akan langsung<br>la halaman ini maka peng

- b. Tampilan antarmuka halaman admin
	- 1) Halaman beranda

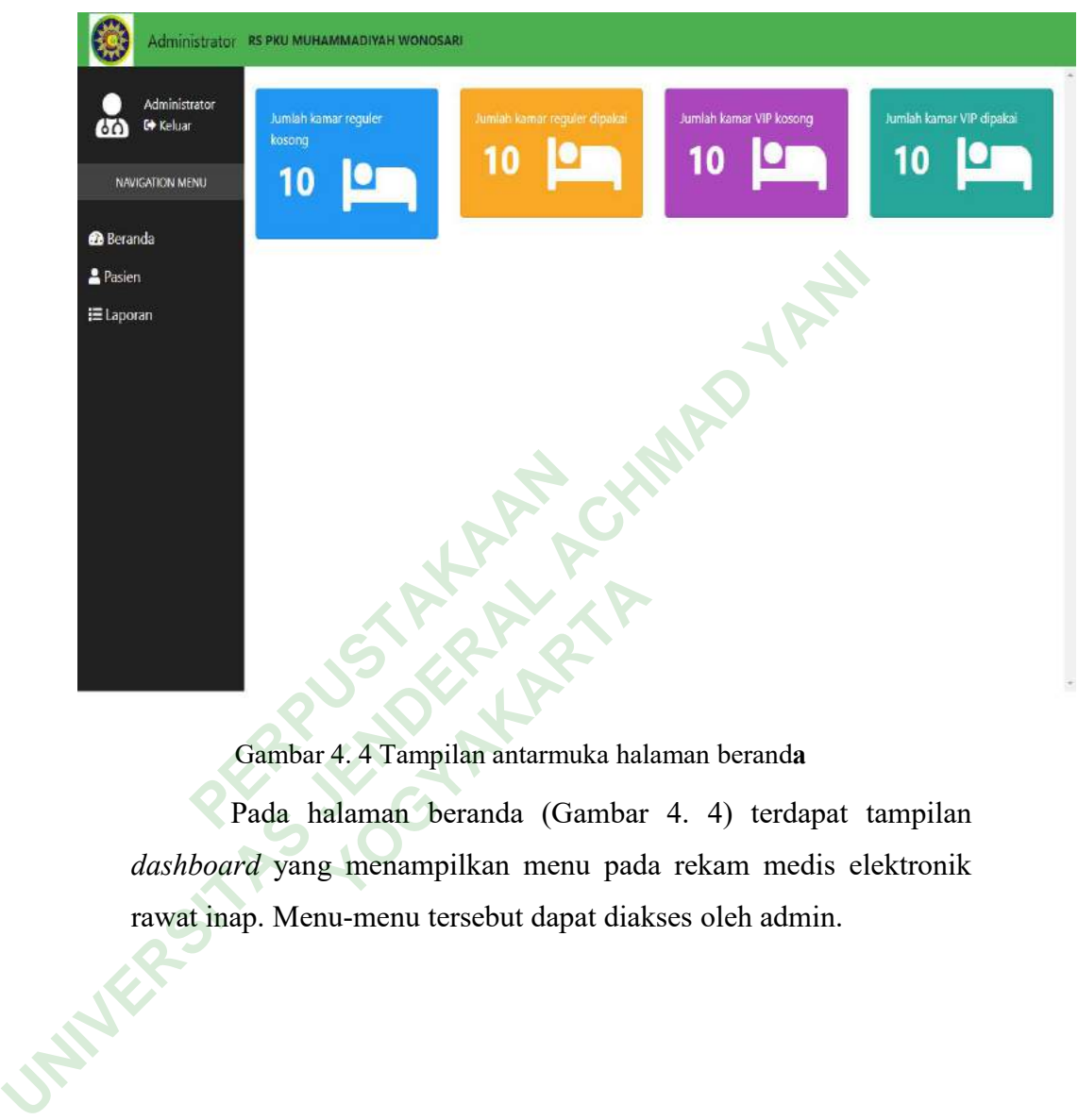

Gambar 4. 4 Tampilan antarmuka halaman berand**a**

Pada halaman beranda (Gambar 4. 4) terdapat tampilan *dashboard* yang menampilkan menu pada rekam medis elektronik rawat inap. Menu-menu tersebut dapat diakses oleh admin.

#### 2) Tampilan antarmuka menu pasien

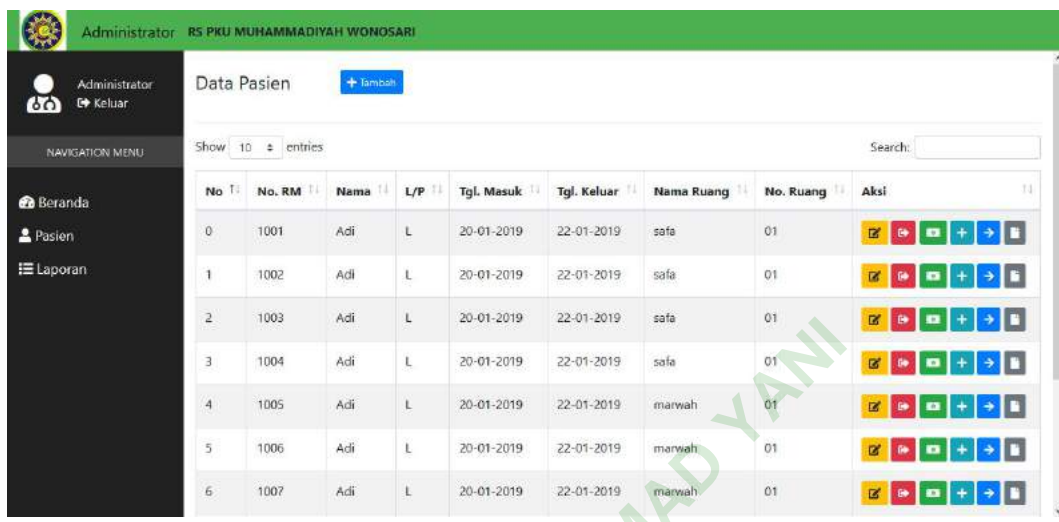

Gambar 4. 5 Tampilan antarmuka halaman pendaftaran pasien

Halaman menu pasien (Gambar 4. 5) terdapat informasi terkait dengan pasien rawat inap (No. RM, nama, jenis kelamin, tamggal masuk, tanggal keluar, nama ruang, nomor ruang). Selain itu juga terdapat beberapa *button* yaitu *button* tambah pasien baru (berwarna biru) edit (berwarna kuning), tombol keluar (berwarna merah), tombil tagihan (berwarna hijau) dan tombol tambah pasien lama (b erwarna biru). Frampilan antarmuka hal<br>Halaman menu pasien (Gan<br>it dengan pasien rawat inap (Nugal masuk, tanggal keluar, nama<br>terdapat beberapa *button* yait<br>warna biru) edit (berwarna kun<br>h), tombil tagihan (berwarna hij **Excession**<br> **Excession**<br> pasien rawat inap (No. R<br>tanggal keluar, nama ruang<br>beberapa *button* yaitu *bu*<br>) edit (berwarna kuning),<br>tagihan (berwarna hijau) c<br>biru).

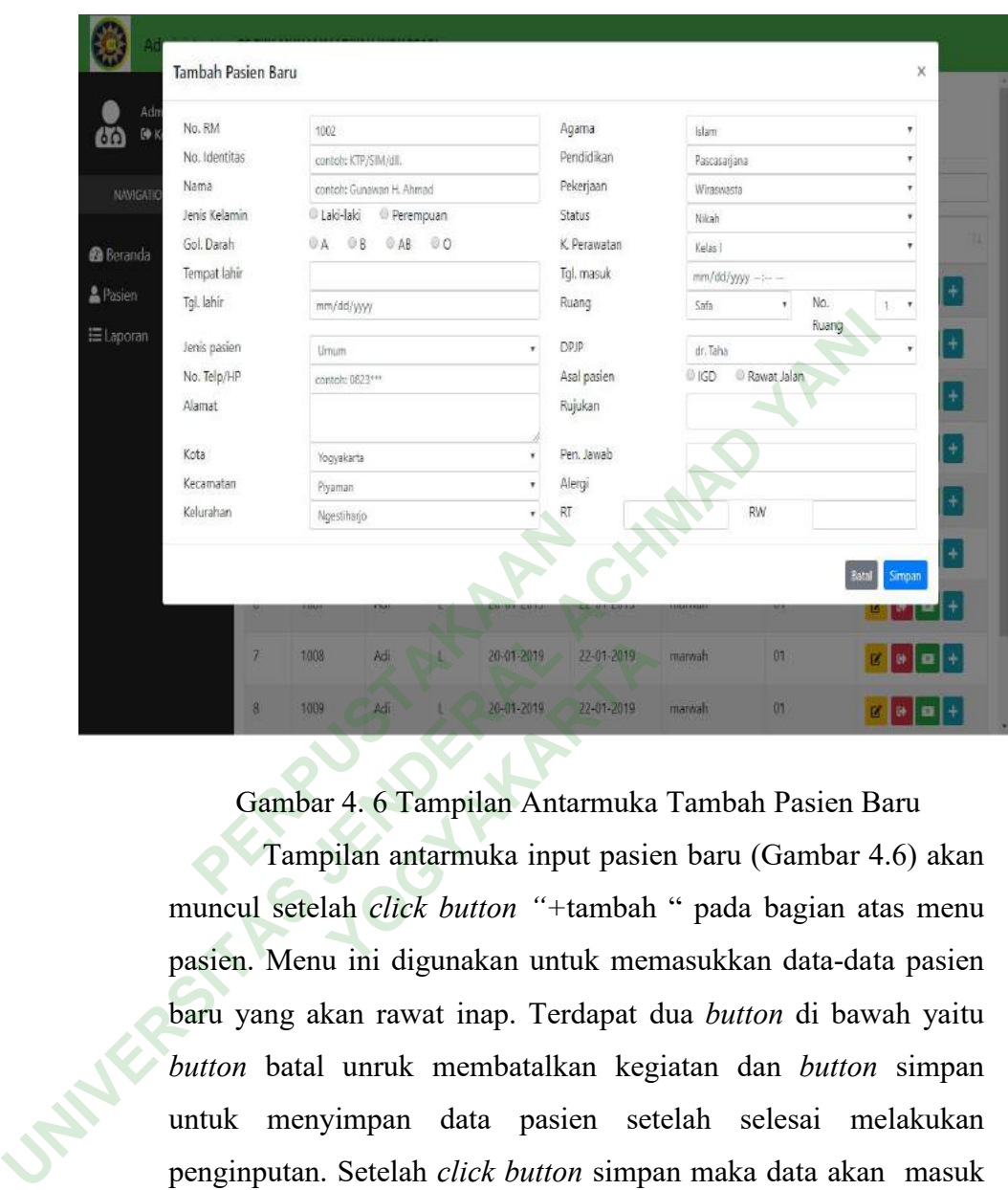

#### a) *Button* Tambah Pasien Baru (+ Tambah)

Gambar 4. 6 Tampilan Antarmuka Tambah Pasien Baru

Tampilan antarmuka input pasien baru (Gambar 4.6) akan muncul setelah *click button "+*tambah " pada bagian atas menu pasien. Menu ini digunakan untuk memasukkan data-data pasien baru yang akan rawat inap. Terdapat dua *button* di bawah yaitu *button* batal unruk membatalkan kegiatan dan *button* simpan untuk menyimpan data pasien setelah selesai melakukan penginputan. Setelah *click button* simpan maka data akan masuk ke dalam daftar pasien rawat inap. **YOGYAKARTA**

# b) *Button* Edit

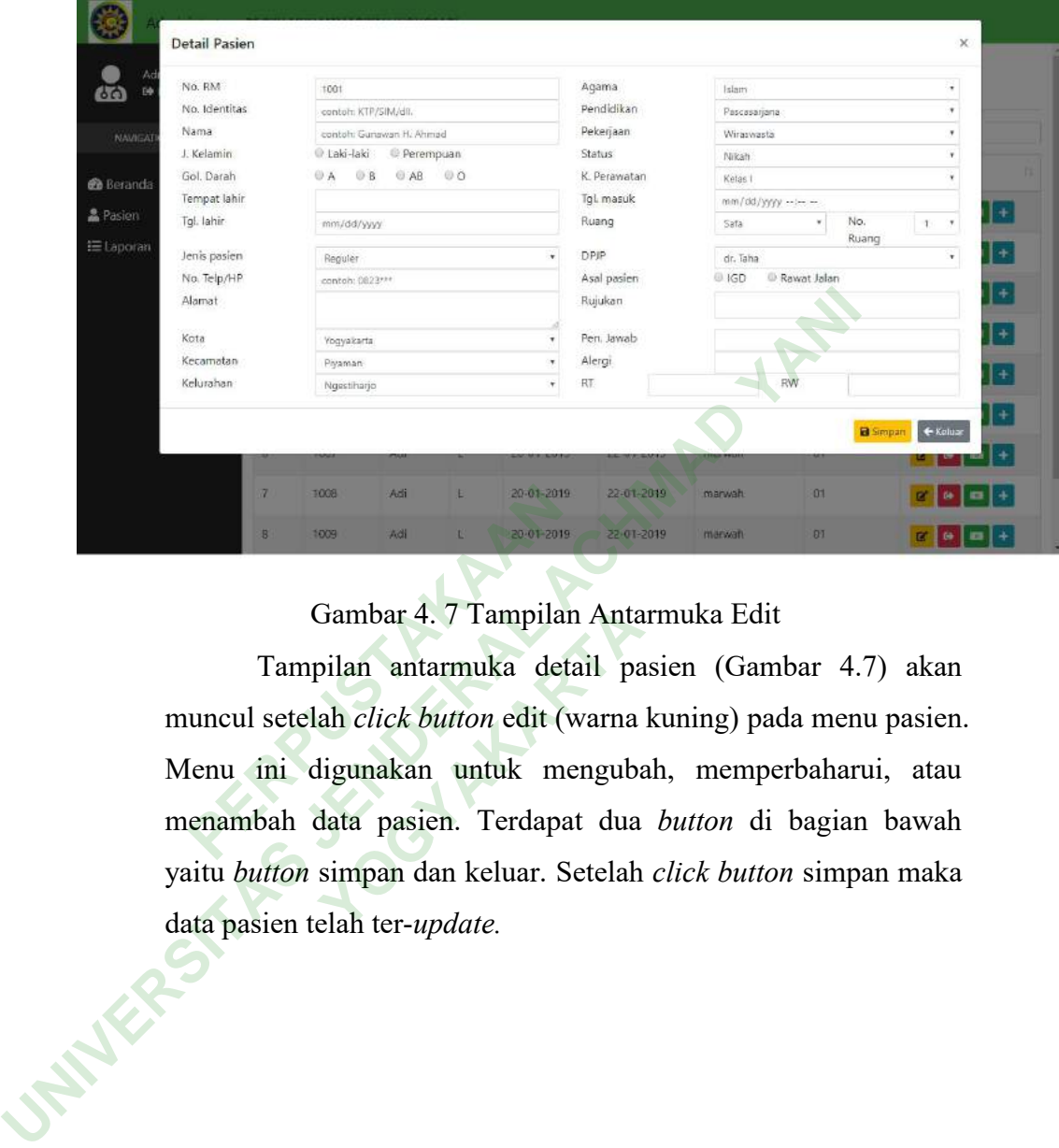

# Gambar 4. 7 Tampilan Antarmuka Edit

Tampilan antarmuka detail pasien (Gambar 4.7) akan muncul setelah *click button* edit (warna kuning) pada menu pasien. Menu ini digunakan untuk mengubah, memperbaharui, atau menambah data pasien. Terdapat dua *button* di bagian bawah yaitu *button* simpan dan keluar.Setelah *click button* simpan maka data pasien telah ter-*update.* **PERPUSHEREN AND READ AND READ PROPERTY.**<br> **PERPUSHEREN AND READ PROPERTY.**<br> **PERPUSHEREN AND READ PROPERTY.**<br> **PERPUSHEREN AND READ PROPERTY.**<br> **PERPUSHEREN AND READ PROPERTY.**<br> **PERPUSHEREN AND READ PROPERTY.**<br> **PERPUSHE** Gambar 4. 7 Tampilan Anta<br>pilan antarmuka detail pa<br>ah *click button* edit (warna<br>ligunakan untuk menguba<br>data pasien. Terdapat dua<br>simpan dan keluar. Setelah<br>elah ter-*undate*.

# *c) Button* Keluar

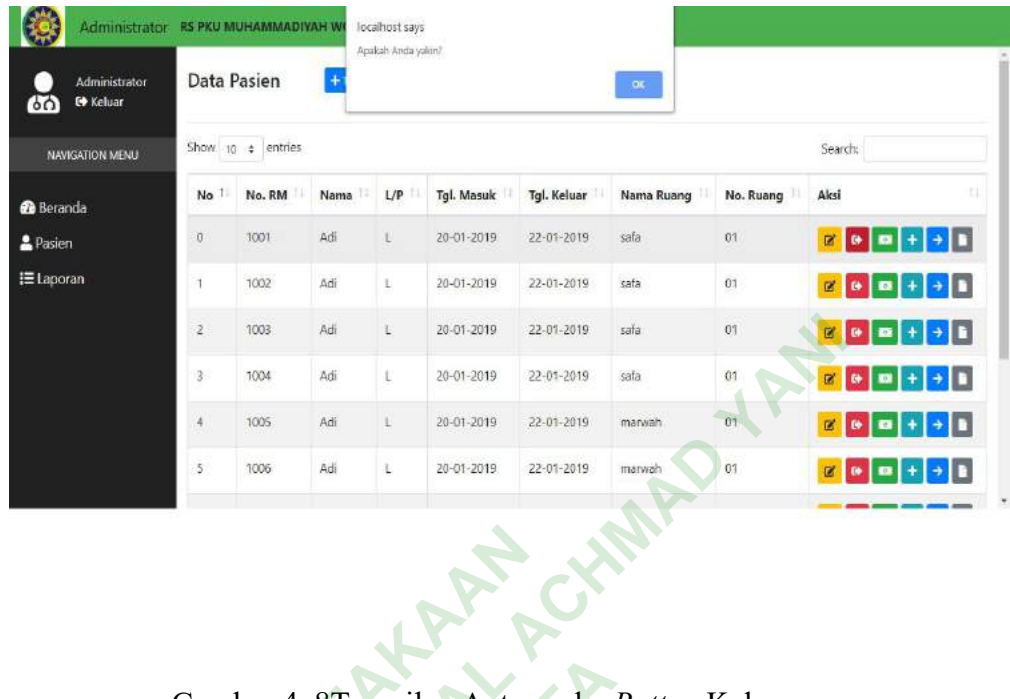

## Gambar 4. 8Tampilan Antarmuka *Button* Keluar

Ketika pengguna *click button* keluar (*button* merah) pada gambar 4. 8 maka akan muncul *alert box* dengan kalimat "apakah anda yakin?" untuk mengkonfirmasi apakah pengguna ingin memulangkan pasien, sehinggan tanggal keluar pasien otomatis akan muncul. r 4. 8Tampilan Antarmuka<br>guna *click button* keluar (*b*.<br>ncul *alert box* dengan kalin<br>nasi apakah pengguna ing<br>eluar pasien otomatis akan i

# *d) Button* Tagihan

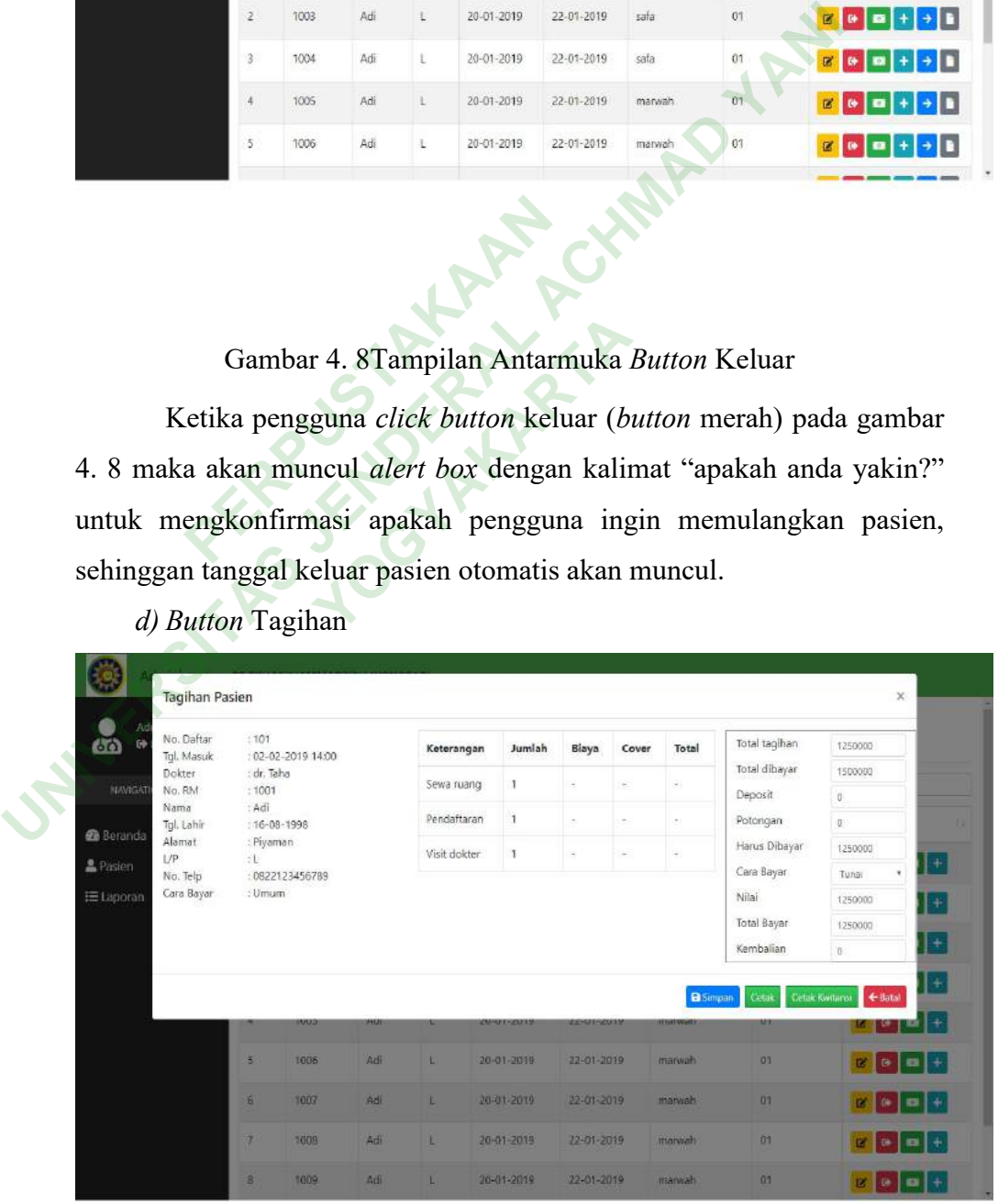

Gambar 4. 9 Tampilan Antarmuka Tagihan

Tampilan antarmuka tagihan pasien (Gambar 4.9) akan muncul setelah *click button* tagihan (warna hijau). Menu ini digunakan untuk mengetahui berapa besar pembiayaan perawatan pasien. Terdapat 4 (empat) *button* di bagian bawah yaitu *button* simpan, cetak, cetak kwitansi, dan batal. Pada *button* cetak akan muncul *print perview* cetak tagihan (Gambar 4. 10).

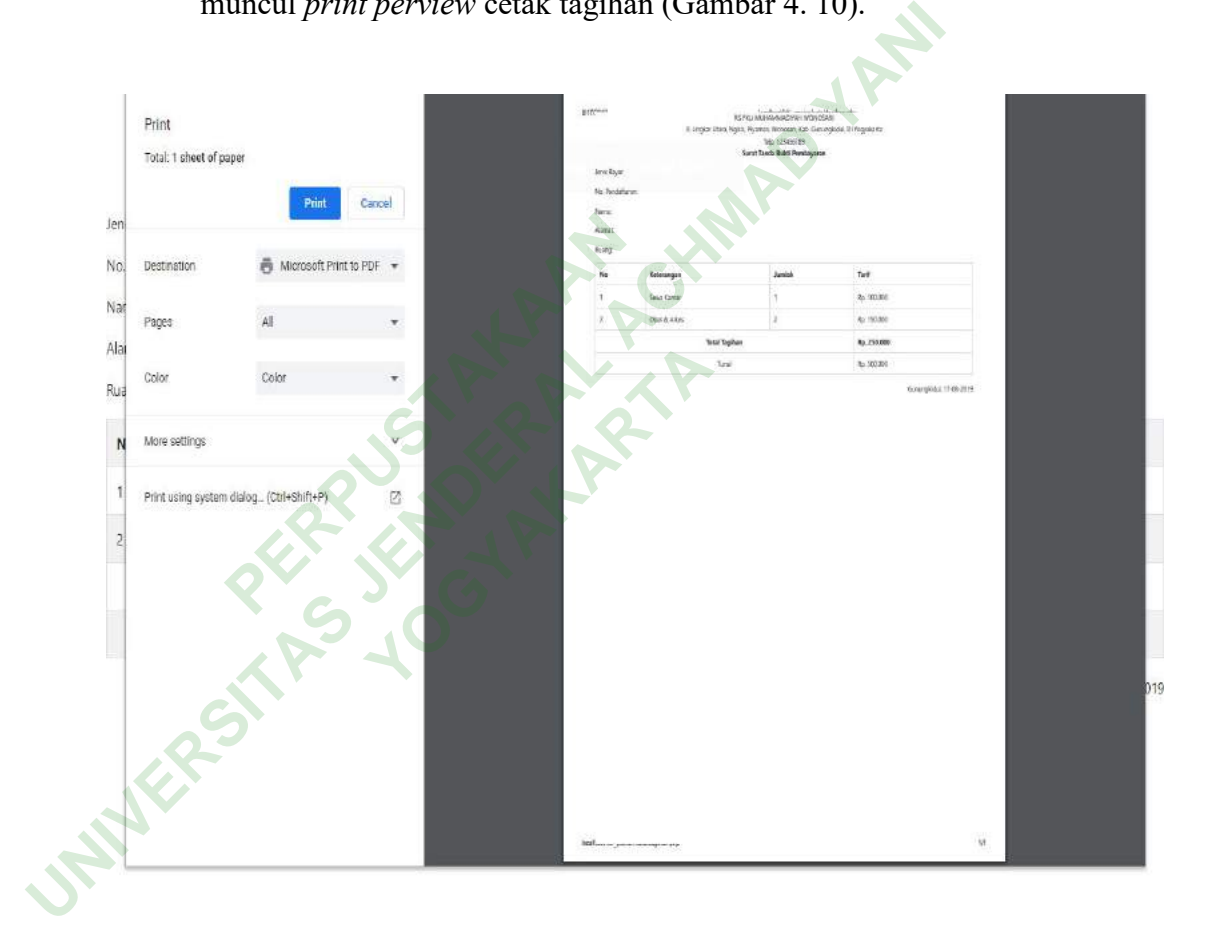

Gambar 4. 10 Tampilan *print perview* cetak tagihan

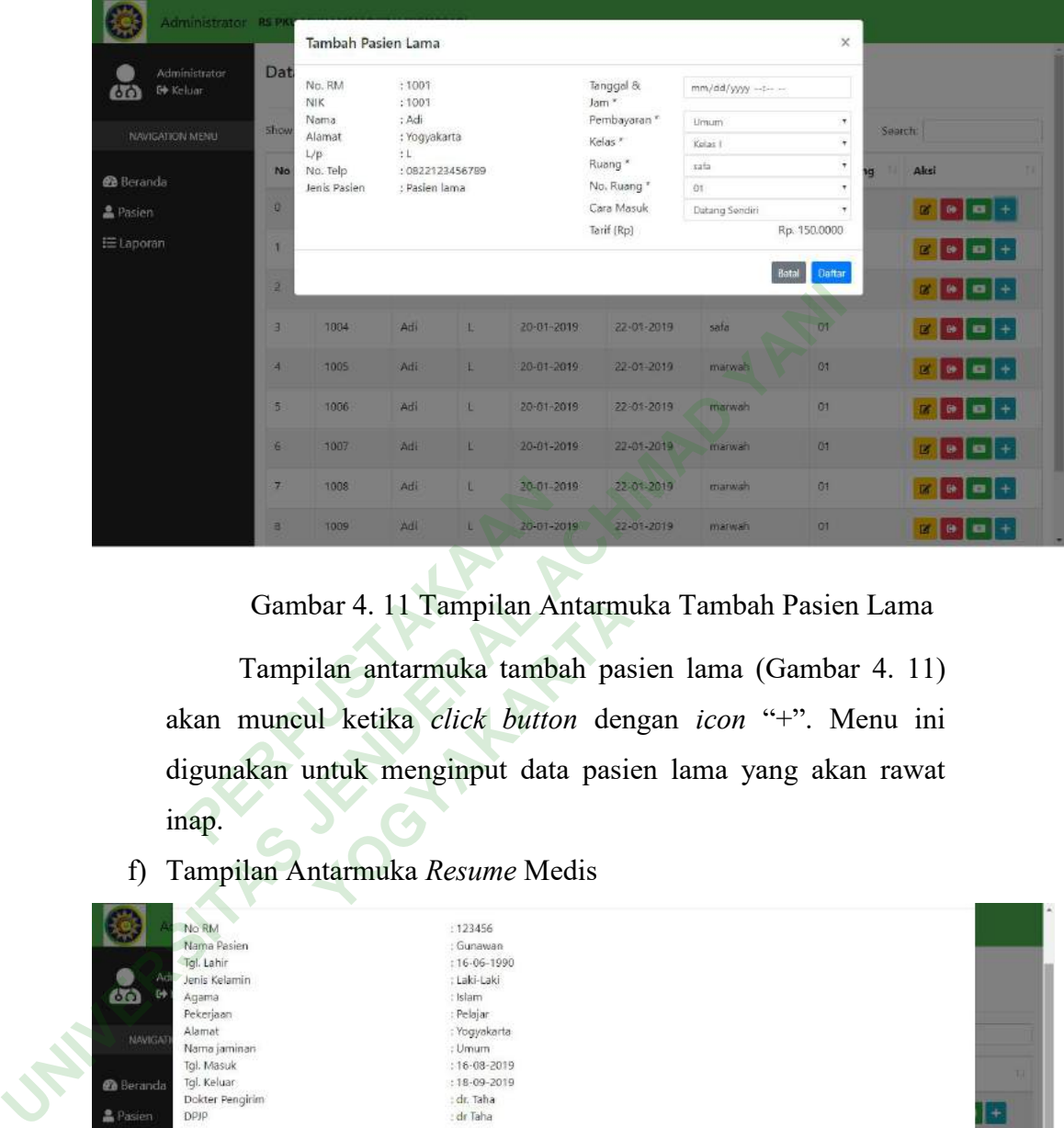

e) *Button* Tambah Pasien Lama (+)

Gambar 4. 11 Tampilan Antarmuka Tambah Pasien Lama

Tampilan antarmuka tambah pasien lama (Gambar 4. 11) akan muncul ketika *click button* dengan *icon* "+". Menu ini digunakan untuk menginput data pasien lama yang akan rawat inap. **PERPUSA AN AN DESCRIPTION**<br> **PERPUSA AN DESCRIPTION**<br> **PERPUSHEE AN DESCRIPTION**<br> **PERPUSA AN DESCRIPTION**<br> **PERPUSA AN DESCRIPTION**<br> **PERPUSA AN DESCRIPTION**<br> **PERPUSA AN DESCRIPTION**<br> **PERPUSA AN DESCRIPTION**<br> **PERPUSA** bar 4. 11 Tampilan Antarmu<br> **Yogilan antarmuka tambah pasa**<br> **Yogilan antarmuka tambah pasa**<br> **Yogilan antarmuka menginput data pasis**<br> **Yogilan antarmuka Resume Medis** 

f) Tampilan Antarmuka *Resume* Medis

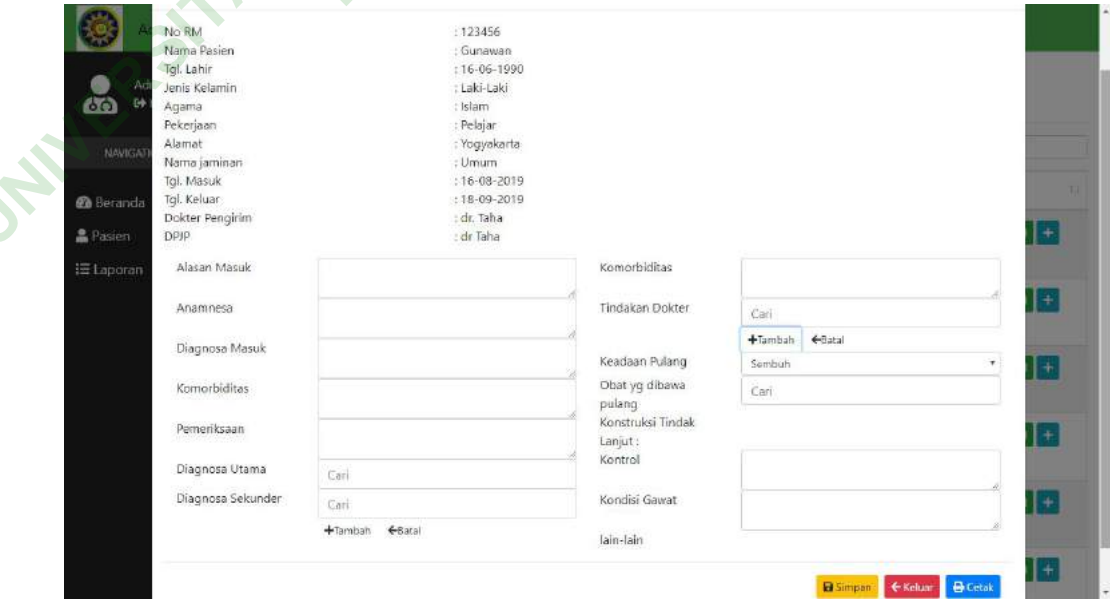

Gambar 4. 12 Tampilan Antarmuka Halaman Resume Medis

Tampilan antarmuka *resume* medis (Gambar 4. 12) akan muncul setelah *click button* resume medis pada baris aksi. Form ini berisi identitas pasien rawat inap yang muncul otomatis, alasan pasien dirawat, anamnesa, diagnosis masuk, komorbiditas, pemeriksaan, diagnosis utama, diagnosis sekunder, tindakan, keadaan pulang, dam obat yang dibawa pulang. Halaman ini dapat di cetak dengan cara melakukan *oneclick* pada *button* cetak maka akan muncul *output resume* medis (Gambar 4. 13).

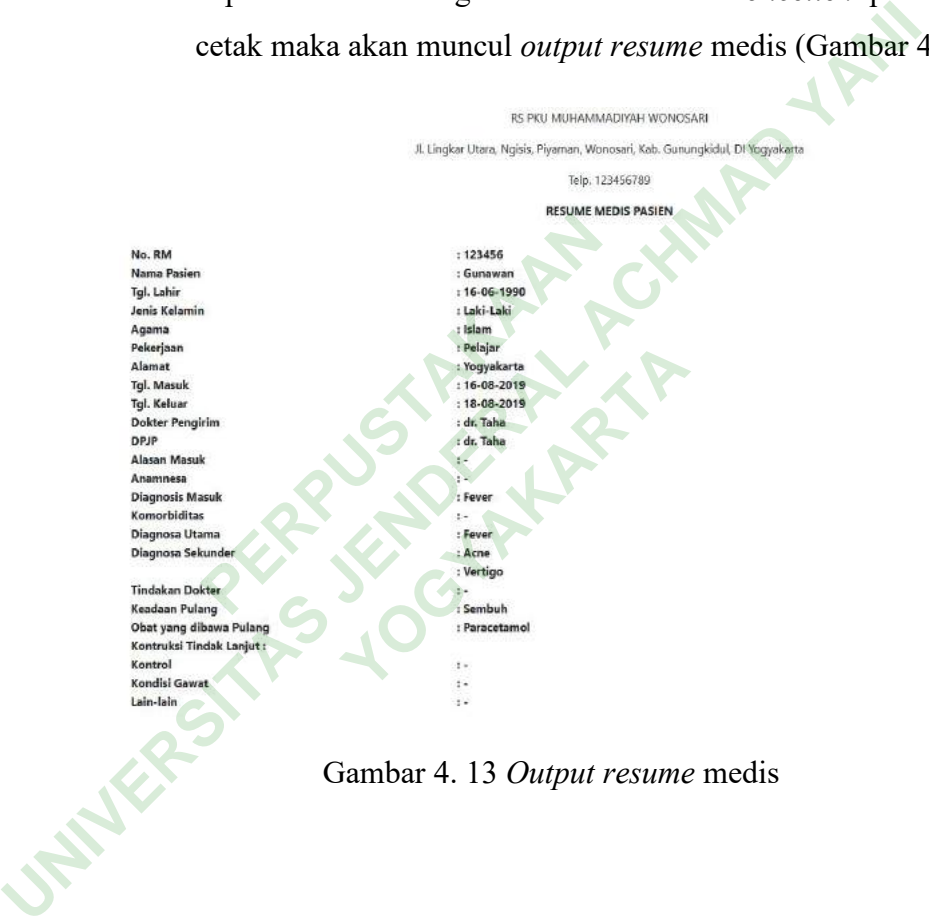

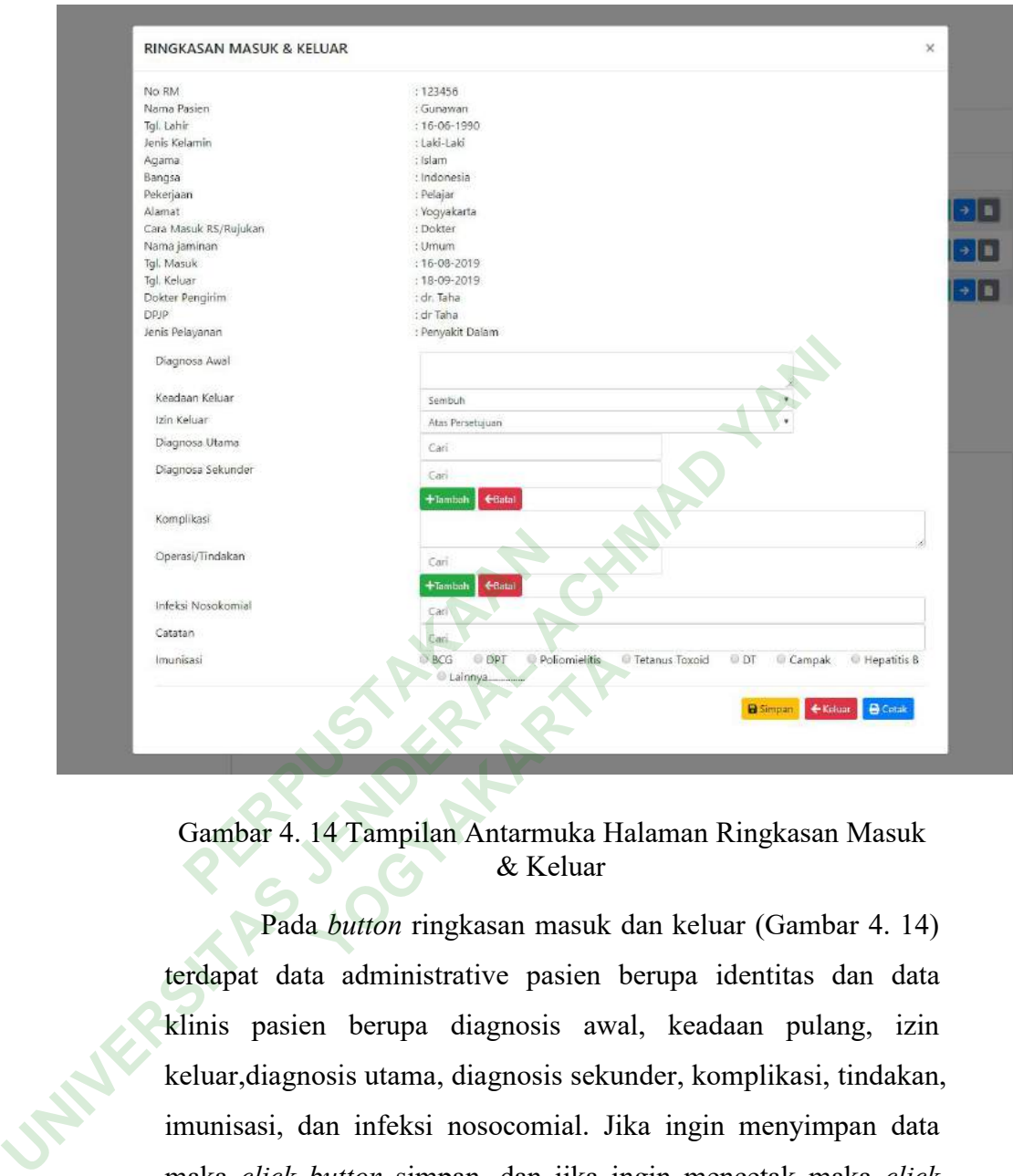

# Gambar 4. 14 Tampilan Antarmuka Halaman Ringkasan Masuk & Keluar

Pada *button* ringkasan masuk dan keluar (Gambar 4. 14) terdapat data administrative pasien berupa identitas dan data klinis pasien berupa diagnosis awal, keadaan pulang, izin keluar,diagnosis utama, diagnosis sekunder, komplikasi, tindakan, imunisasi, dan infeksi nosocomial. Jika ingin menyimpan data maka *click button* simpan, dan jika ingin mencetak maka *click button* cetak akan menghasilkan *output* ringkasan masuk & keluar (Gambar 4. 15).

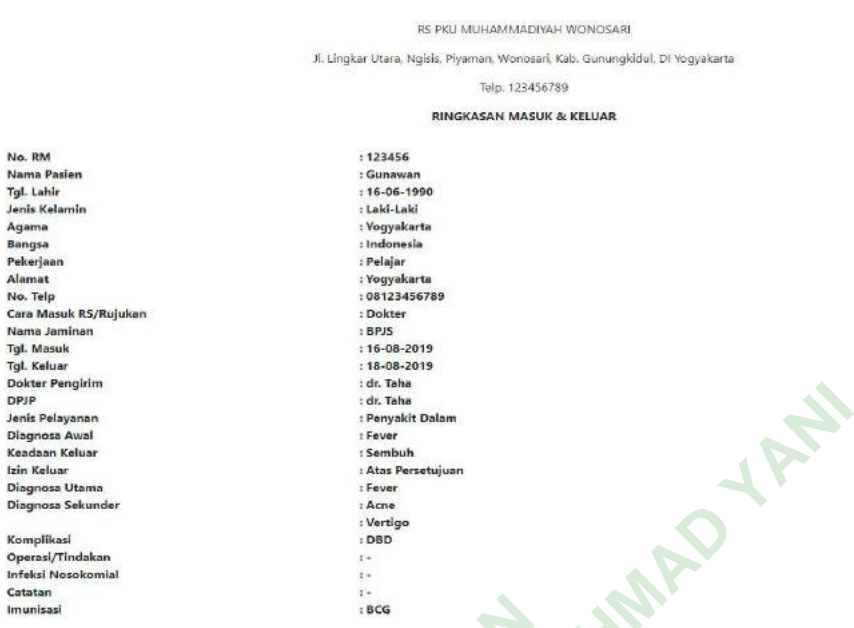

## Gambar 4. 15 *Output* Ringkasan Masuk Dan Keluar

3) Tampilan antarmuka menu laporan

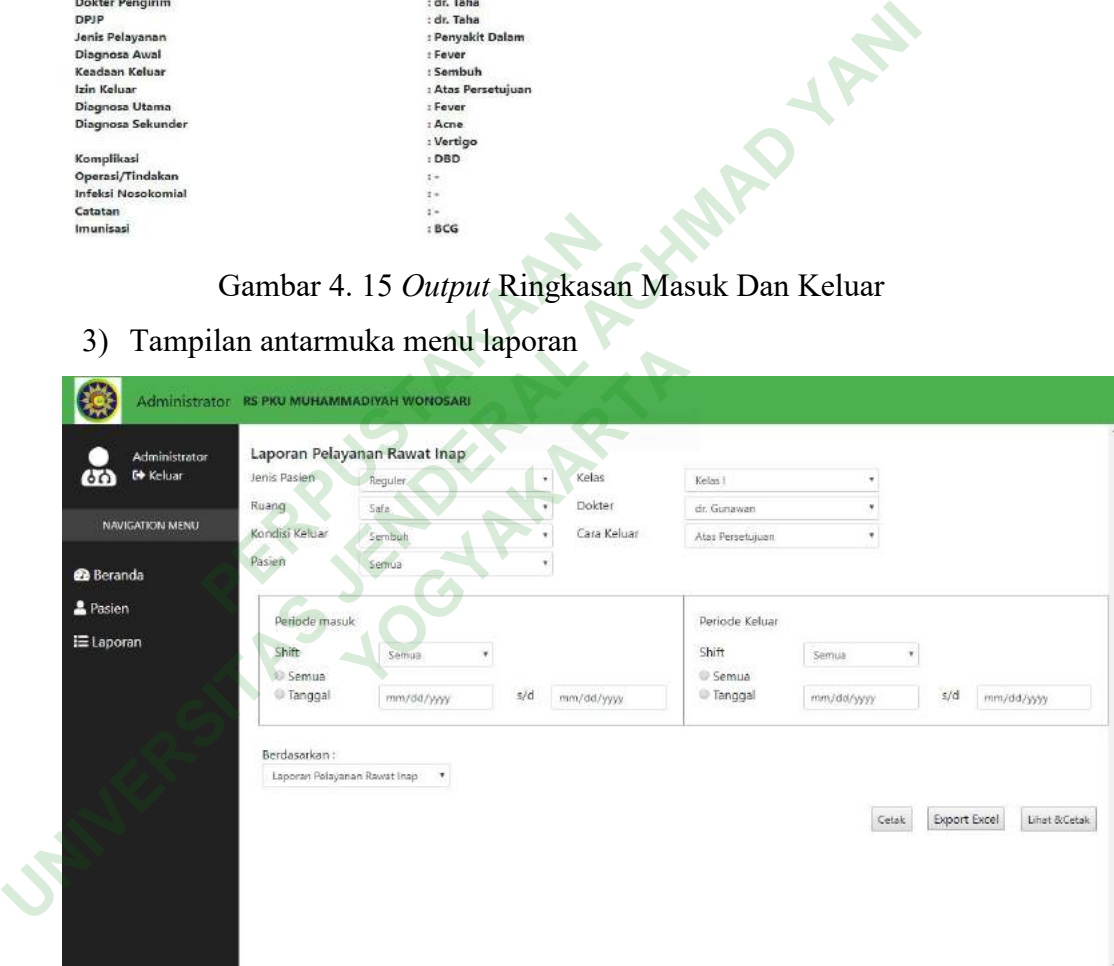

#### Gambar 4. 16 Tampilan Antarmuka Menu Laporan

Tampilan antarmuka laporan rawat inap (Gambar 4. 16) akan muncul setelah *click* menu laporan pada *sidebar*.Menu ini digunakan untuk mengetahui laporan pelayaan rawat inap dengan cara memilih jenis pasien (umum/jaminan), ruang perawatan, kondisi keluar, kelas, DPJP, cara keluar, tanggal masuk, tanggal keluar, serta laporan berdasarkan. Misalnya pada item "berdasarkan" dipilih laporan 10 besar penyakit maka setelah *click button* cetak akan muncul tampilan *print perview* laporan 10 besar penyakit (Gambar 4. 17).

|                | Total: 1 sheet of paper |                                             |                           |  |                                    |                                     | NJ PILL MARPARKSWK MONDAR<br>III (Pigate Mara Ngara Ryanes, Roscope, Kith, Garungkida, III (Pigate Ry<br><b>Maximization</b><br>16 MINAR PROVINCE NAMALI HAN |                  |                 |         |
|----------------|-------------------------|---------------------------------------------|---------------------------|--|------------------------------------|-------------------------------------|----------------------------------------------------------------------------------------------------|------------------|-----------------|---------|
|                |                         |                                             |                           |  | taka ami                           |                                     |                                                                                                    |                  |                 |         |
|                |                         | Print                                       | Cancel                    |  | Periodic: Dr./MASINX USE MATERIALS |                                     |                                                                                                    |                  |                 |         |
|                |                         |                                             |                           |  | <b>Sede KD</b>                     | Diagnosis                           |                                                                                                    | ü.<br>W          | Tutal           |         |
|                |                         |                                             |                           |  | 180                                | <b>TESHINER</b>                     |                                                                                                    | 228<br>180       | 100             |         |
| р              | Destination:            | Nicrosoft Print to PDF =                    |                           |  | co                                 | <b>Syantres</b>                     |                                                                                                    | <b>TD</b><br>180 | 128             |         |
|                |                         |                                             |                           |  | 15.7                               |                                     |                                                                                                    |                  | 12              |         |
| N              | Pages                   | Al                                          |                           |  | ats:<br>×                          | Vincing                             |                                                                                                    | <b>VA</b>        | 128<br>$\pm 10$ |         |
|                |                         |                                             |                           |  | 2113<br>×.<br>$33111$              | permana.Constrators<br>Typatt Ferry |                                                                                                    | 10               | 18              |         |
| 1              |                         |                                             |                           |  | <b>DUEL</b><br>×                   | Assess Lingarities                  |                                                                                                    |                  |                 |         |
|                | Color                   | Color                                       |                           |  | $A30$                              | Dergos Feier (Deskal Bieger         |                                                                                                    |                  |                 |         |
| $\tilde{z}$    |                         |                                             |                           |  | 1Q                                 | Wrigo                               |                                                                                                    |                  | 18              |         |
|                | More settings           |                                             | $\sim$                    |  | 1759<br>11                         | <b>Arne Votern</b>                  |                                                                                                    |                  |                 |         |
| $\mathbf{B}$   |                         |                                             |                           |  |                                    |                                     |                                                                                                    |                  | ALL CHOICE THE  |         |
|                |                         |                                             |                           |  |                                    |                                     |                                                                                                    |                  |                 |         |
| Δ              |                         | Print using system dialog (Ctrl+Shift+P)    | 図                         |  |                                    |                                     |                                                                                                    |                  |                 |         |
|                |                         |                                             |                           |  |                                    |                                     |                                                                                                    |                  |                 |         |
| 5              |                         |                                             |                           |  |                                    |                                     |                                                                                                    |                  |                 |         |
|                |                         |                                             |                           |  |                                    |                                     |                                                                                                    |                  |                 |         |
| 6              |                         |                                             |                           |  |                                    |                                     |                                                                                                    |                  |                 |         |
|                |                         |                                             |                           |  |                                    |                                     |                                                                                                    |                  |                 |         |
|                |                         |                                             |                           |  |                                    |                                     |                                                                                                    |                  |                 |         |
|                |                         |                                             |                           |  |                                    |                                     |                                                                                                    |                  |                 |         |
| $\mathbf{g}$   |                         |                                             |                           |  |                                    |                                     |                                                                                                    |                  |                 |         |
|                |                         |                                             |                           |  |                                    | $\mathbf{C}$                        |                                                                                                    |                  |                 |         |
| 9              |                         |                                             |                           |  |                                    |                                     |                                                                                                    |                  |                 |         |
|                |                         |                                             |                           |  |                                    |                                     |                                                                                                    |                  |                 |         |
|                |                         |                                             |                           |  |                                    |                                     |                                                                                                    |                  |                 |         |
| $\overline{1}$ |                         |                                             |                           |  |                                    |                                     |                                                                                                    |                  |                 |         |
|                |                         |                                             |                           |  |                                    |                                     |                                                                                                    |                  |                 |         |
|                |                         |                                             |                           |  |                                    |                                     |                                                                                                    |                  |                 | $^{12}$ |
|                |                         |                                             |                           |  |                                    |                                     |                                                                                                    |                  |                 |         |
|                |                         |                                             |                           |  |                                    |                                     |                                                                                                    |                  |                 |         |
|                |                         |                                             |                           |  |                                    |                                     |                                                                                                    |                  |                 |         |
|                |                         |                                             |                           |  |                                    |                                     | Gambar 4. 17 Tampilan Print Perview Cetak Laporan                                                                                                    |                  |                 |         |
|                |                         |                                             |                           |  |                                    |                                     |                                                                                                    |                  |                 |         |
|                |                         |                                             |                           |  |                                    |                                     |                                                                                                    |                  |                 |         |
|                |                         | Tampilan Antarmuka Halaman Dokter           |                           |  |                                    |                                     |                                                                                                    |                  |                 |         |
|                |                         |                                             |                           |  |                                    |                                     |                                                                                                    |                  |                 |         |
|                |                         |                                             |                           |  |                                    |                                     |                                                                                                    |                  |                 |         |
|                | 1)                      | Tampilan antarmuka Menu pasien              |                           |  |                                    |                                     |                                                                                                    |                  |                 |         |
|                |                         |                                             |                           |  |                                    |                                     |                                                                                                    |                  |                 |         |
|                |                         |                                             |                           |  |                                    |                                     |                                                                                                    |                  |                 |         |
|                |                         | Selamat Datang RS PKU MUHAMMADIYAH WONOSARI |                           |  |                                    |                                     |                                                                                                    |                  |                 |         |
|                |                         |                                             |                           |  |                                    |                                     |                                                                                                    |                  |                 |         |
|                |                         |                                             |                           |  |                                    |                                     |                                                                                                    |                  |                 |         |
|                | Dokter                  | Data Pasien                                 |                           |  |                                    |                                     |                                                                                                    |                  |                 |         |
|                | <b>C</b> Keluar         |                                             |                           |  |                                    |                                     |                                                                                                    |                  |                 |         |
|                | óΩ                      |                                             |                           |  |                                    |                                     |                                                                                                    |                  |                 |         |
|                |                         |                                             |                           |  |                                    |                                     |                                                                                                    |                  |                 |         |
|                |                         |                                             | Show to $\bullet$ entries |  |                                    |                                     |                                                                                                    |                  | Search:         |         |
|                | NAVIGATION MENU         |                                             |                           |  |                                    |                                     |                                                                                                    |                  |                 |         |
|                |                         |                                             |                           |  |                                    |                                     | No. RM   Nama   L/P   Tgl. Masuk   Tgl. Keluar   Nama Ruang                                                                                                  |                  |                 |         |

Gambar 4. 17 Tampilan *Print Perview* Cetak Laporan

- c. Tampilan Antarmuka Halaman Dokter
	- 1) Tampilan antarmuka Menu pasien

| Dokter<br><b>■</b> Keluar<br>෩ | Data Pasien    |                                      |      |              |            |             |                  |                 |                                   |  |  |  |
|--------------------------------|----------------|--------------------------------------|------|--------------|------------|-------------|------------------|-----------------|-----------------------------------|--|--|--|
| <b>NAVIGATION MENU</b>         |                | Show to $\bullet$ entries<br>Search: |      |              |            |             |                  |                 |                                   |  |  |  |
| <b>B</b> Beranda               | No             | No. RM                               | Nama | L/P          | Tgl. Masuk | Tgl. Keluar | Nama Ruang<br>31 | No. Ruang Aksi  | 11                                |  |  |  |
| 2 Pasien                       | O              | 1001                                 | Adi  | L            | 20-01-2019 | 22-01-2019  | safa             | 01              | $\ddot{}$                         |  |  |  |
| 臣 Laporan                      | ï              | 1002                                 | Adi  | $\mathbf{L}$ | 20-01-2019 | 22-01-2019  | safa             | $\overline{01}$ | $\ensuremath{\mathsf{Peik}}$<br>÷ |  |  |  |
|                                | $\overline{2}$ | 1003                                 | Adi  | $\mathbb L$  | 20-01-2019 | 22-01-2019  | safa             | 01              | $\ddot{\phantom{1}}$              |  |  |  |
|                                | 3              | 1004                                 | Adi. | $\mathbb L$  | 20-01-2019 | 22-01-2019  | safa             | $\overline{01}$ | $+$                               |  |  |  |
|                                | $\frac{1}{2}$  | 1005                                 | Adi  | $\mathbf{L}$ | 20-01-2019 | 22-01-2019  | marwah           | 01              | $\ddot{}$                         |  |  |  |
|                                | 5              | 1006                                 | Adi  | $\mathbb L$  | 20-01-2019 | 22-01-2019  | marwah           | $\overline{01}$ | Ŧ                                 |  |  |  |

Gambar 4. 18 Tampilan Antarmuka Menu Pasien Halaman Dokter

Tampilan antarmuka data pasien (Gambar 4. 18) pada halaman dokter akan muncul setelah *click* menu pasien pada *sidebar*. Pada halaman ini terdapat *button* periksa pada baris yang berjudul aksi. Pada *button* periksa akan muncul form pemeriksaan pasien (Gambar 4. 19) yang akan diisi oleh dokter pada saat melakukan visit.

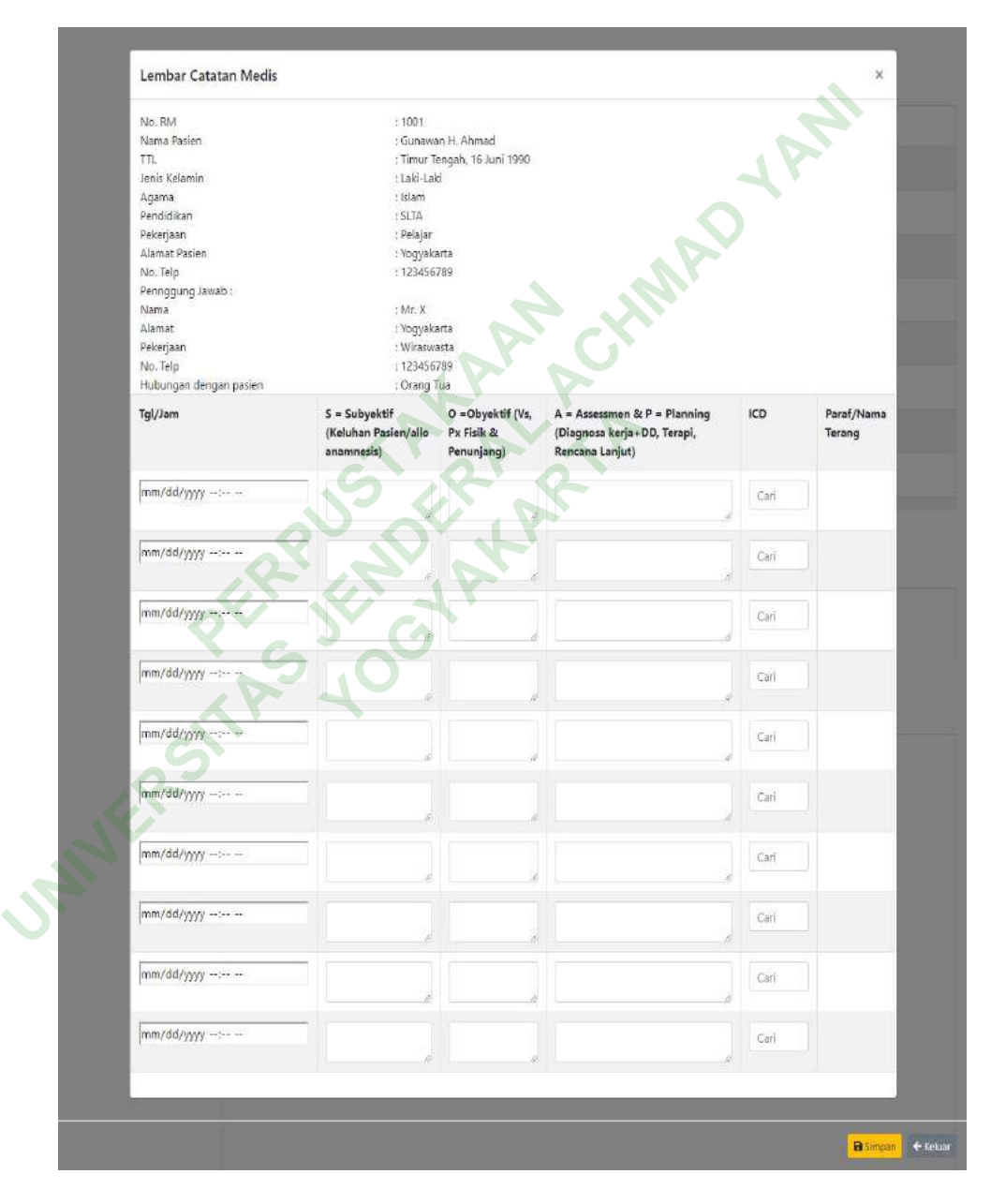

Gambar 4. 19 Lembar catatan medis

Tampilan antarmuka form lembar catatan medis terdapat data pasien berupa identitas pasien dan penanggungjawab pasien yang secara otomatis akan muncul, kolom untuk pengisian SOAP oleh dokter beserta tanggal dan jam saat dilakukan pemeriksaan. Setelah dilakukan penginputan hasil pemeriksaan maka pengguna dapat menyimpannya dengan *oneclick button* simpan yang terdapat di bawah form.

- d. Tampilan Antarmuka Halaman Perawat
	- 1) Tampilan Antarmuka Menu Pasien

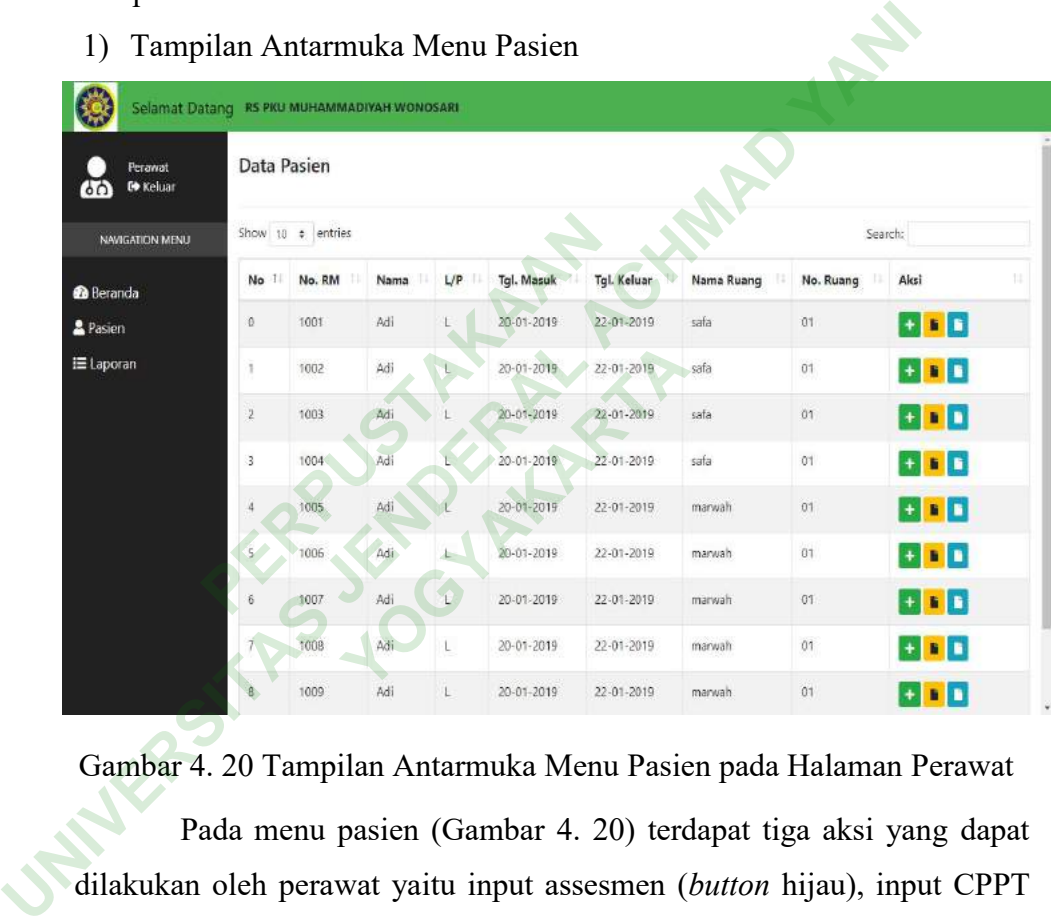

Gambar 4. 20 Tampilan Antarmuka Menu Pasien pada Halaman Perawat Pada menu pasien (Gambar 4. 20) terdapat tiga aksi yang dapat dilakukan oleh perawat yaitu input assesmen (*button* hijau), input CPPT (*button* kuning), dan input askep (*button* biru).

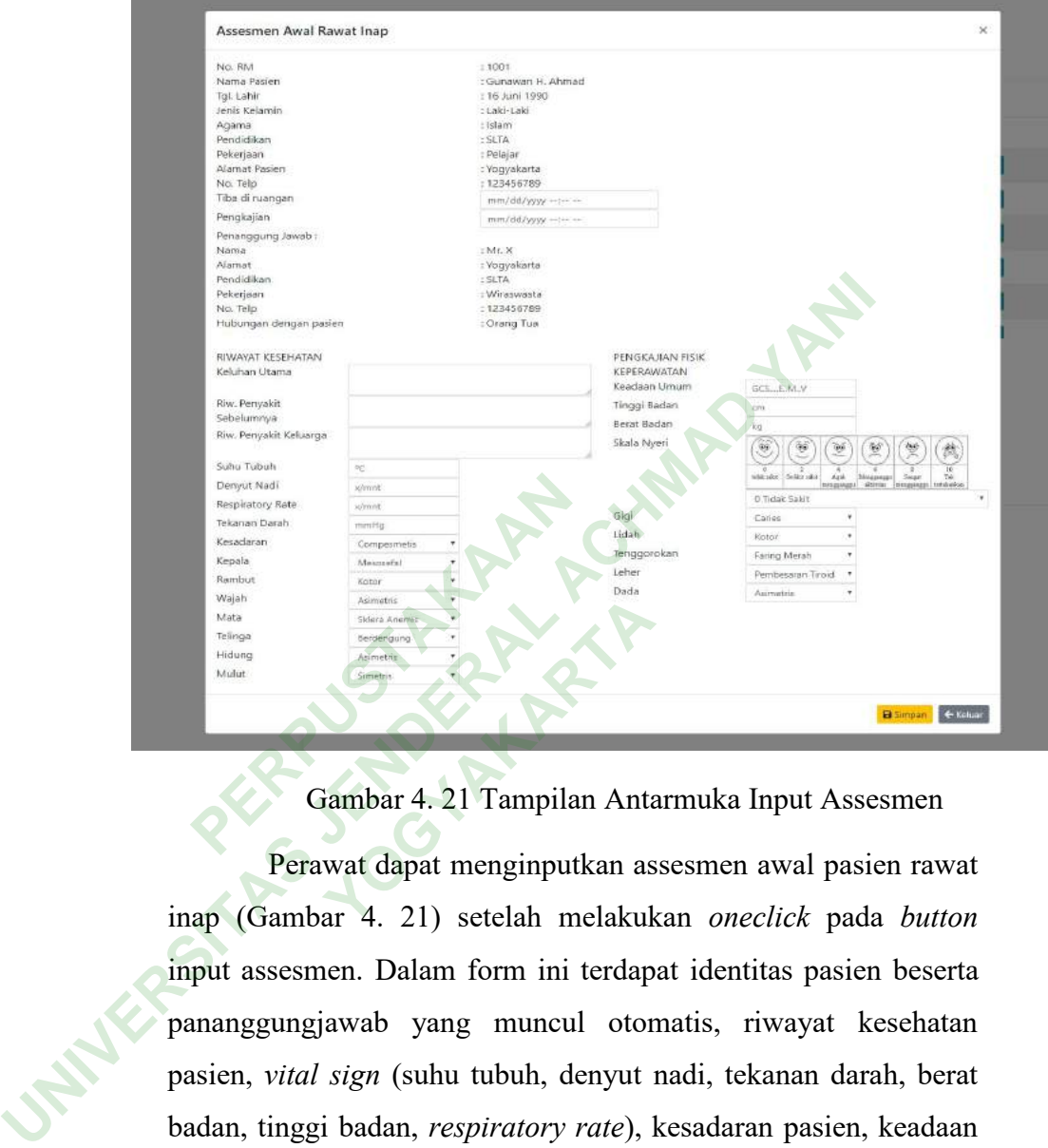

#### Gambar 4. 21 Tampilan Antarmuka Input Assesmen

Perawat dapat menginputkan assesmen awal pasien rawat inap (Gambar 4. 21) setelah melakukan *oneclick* pada *button* input assesmen. Dalam form ini terdapat identitas pasien beserta pananggungjawab yang muncul otomatis, riwayat kesehatan pasien, *vital sign* (suhu tubuh, denyut nadi, tekanan darah, berat badan, tinggi badan, *respiratory rate*), kesadaran pasien, keadaan kepala, rambut, wajah, mata, telinga, hidung, mulut, gigi, lidah, tenggorokan, leher, dada, serta pengkajian fisik keperawatan. Setelah selesai melakukan penginputan maka data dapat disimpan dengan *click button* simpan pada bagian bawah form.

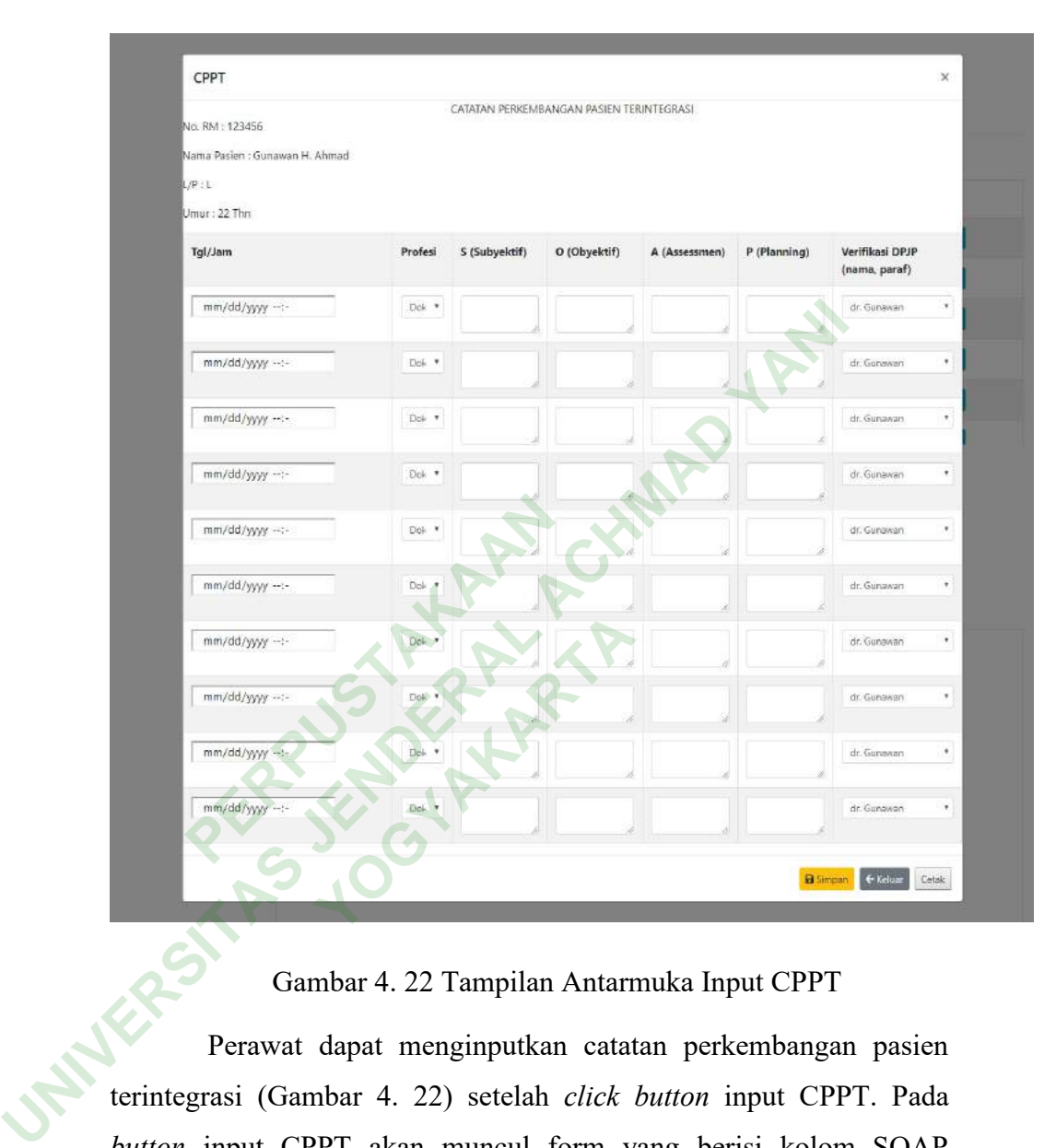

Gambar 4. 22 Tampilan Antarmuka Input CPPT

Perawat dapat menginputkan catatan perkembangan pasien terintegrasi (Gambar 4. 22) setelah *click button* input CPPT. Pada *button* input CPPT akan muncul form yang berisi kolom SOAP beserta tanggal dan jam dan dokter penanggungjawab pasien. Penginputan CPPT dapat dilakukan secara *realtime*. Terdapat *button* cetak pada bagian bawah form, pada saat pengguna melakukan *oneclick* pada *button* ini maka akan muncul *print perview* lembar CPPT (Gambar 4. 23).

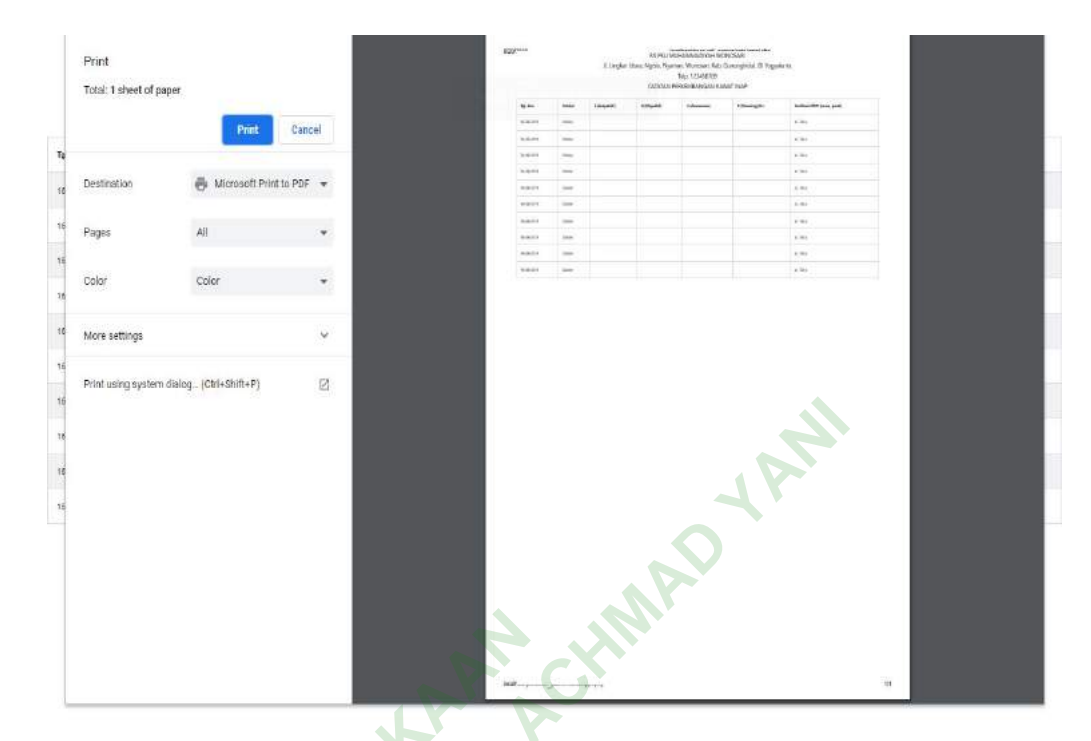

- Gambar 4. 23 *Print Perview* lembar CPPT
- c) Input Askep (*button* biru)

| Ħ<br>18       |                                                                                         |                             |                |                                        |                        | <b>KAIPO YAKA</b>                                 |                  | iit              |                       |
|---------------|-----------------------------------------------------------------------------------------|-----------------------------|----------------|----------------------------------------|------------------------|---------------------------------------------------|------------------|------------------|-----------------------|
|               |                                                                                         |                             |                | Gambar 4. 23 Print Perview lembar CPPT |                        |                                                   |                  |                  |                       |
| $\mathbf{c})$ | Input Askep (button biru)                                                               |                             |                |                                        |                        |                                                   |                  |                  |                       |
|               | Asuhan Keperawatan                                                                      |                             |                |                                        |                        |                                                   |                  |                  | $\boldsymbol{\times}$ |
|               | Nama Pasien : Gunawan H. Ahmad<br>$UP +$                                                |                             |                | ASUHAN KEPERAWATAN                     |                        |                                                   |                  |                  |                       |
|               | Jmur: 22 Thn<br>TB: 169cm BB: 63kg<br>Dokter : dr. Taha<br>laung/Kelas : Safa/Kelas VIP |                             |                |                                        |                        |                                                   |                  |                  |                       |
|               | Tgl/Jam                                                                                 | Nama<br>Obat                | Jenis<br>Infus | Catatan<br>Perkembangan<br>Pasien      | Observasi<br>Kesadaran | Observasi<br>Tensi, Nadi,<br>pernapasan<br>& Suhu | Observasi<br>CVP | Observasi<br>EKG | Keterangan            |
|               | mm/dd/yyyy ----                                                                         | $\overline{cz}$             | $\mathbb{C}$   |                                        |                        |                                                   |                  |                  |                       |
|               | mm/dd/yyyy ---                                                                          | $\alpha$                    | c              |                                        |                        |                                                   |                  |                  |                       |
|               | mm/dd/yyyy --:-                                                                         | $\mathbb{C} z$              | $\mathcal C$   |                                        |                        |                                                   |                  |                  |                       |
|               | mm/dd/yyyy ---                                                                          | Cs.                         | $\mathbb{C}$   |                                        |                        |                                                   |                  |                  |                       |
|               | mm/dd/yyyy ----                                                                         | $\mathcal{C}_{\mathcal{E}}$ | $\mathcal{C}$  |                                        |                        |                                                   |                  |                  |                       |
|               | mm/dd/yyyy ----                                                                         | $\mathsf{C}\varepsilon$     | $\mathsf{C}$   |                                        |                        |                                                   |                  |                  |                       |
|               | mm/dd/yyyy ----                                                                         | $\zeta$                     | $\mathbb{C}$   |                                        |                        |                                                   |                  |                  |                       |
|               | mm/dd/yyyy --:-                                                                         | $C\bar{c}$                  | $\subset$      |                                        |                        |                                                   |                  |                  |                       |
|               | mm/dd/yyyy --:-                                                                         | $\mathbb{C}$                | $\mathbb C$    |                                        |                        |                                                   |                  |                  |                       |

Gambar 4. 24 Tampilan Antarmuka Input CPPT

Tampilan antarmuka halaman input asuhan keperawatan (Gambar 4. 24) akan muncul setelah pengguna melakukan *oneclick* pada *button* input asuhan keperawatan. Pada *button* ini akan muncul form yang diisi oleh perawat yang berisi nama obat, jenis infus yang diberikan kepada pasien, catatan perkembangan, observasi kesadaran, *vital sign*, CVP, dan EKG, serta terdapat tanggal dan jam dilakukannya asuhan keperawatan sehinga penginputan dapat dilakukan secara *realtime.*

# e. Tampilan Antarmuka Halaman Penunjang Medis

| Tampilan Antarmuka Menu Pasien<br>1)        |                         |                        |      |              |            |             |            |                |                  |
|---------------------------------------------|-------------------------|------------------------|------|--------------|------------|-------------|------------|----------------|------------------|
|                                             |                         |                        |      |              |            |             |            |                |                  |
| Selamat Datang RS PKU MUHAMMADIYAH WONOSARI |                         |                        |      |              |            |             |            |                |                  |
| User<br><b>E+</b> Keluar<br>60              |                         | Data Pasien            |      |              |            |             |            |                |                  |
| NAVIGATION MENU                             |                         | Show 10 $\div$ entries |      |              |            |             |            |                | Search:          |
| <b><i>a</i></b> Beranda                     | -7<br>No                | No. RM                 | Nama | L/P          | Tal. Masuk | Tgl. Keluar | Nama Ruang | No. Ruang      | Aksi             |
| Pasien                                      | O                       | 1001                   | Adi  |              | 20-01-2019 | 22-01-2019  | safa       | 01             | ٠                |
| E Laporan                                   | 1                       | 1002                   | Adi  |              | 20-01-2019 | 22-01-2019  | safa       | 01             |                  |
|                                             | $\overline{c}$          | 1003                   | Adi  |              | 20-01-2019 | 22-01-2019  | safa       | 01             | $+1+$            |
|                                             |                         | 1004                   | Adi  | î.           | 20-01-2019 | 22-01-2019  | safa       | 01             | ٠                |
|                                             |                         | 1005                   | Adi  | Ł            | 20-01-2019 | 22-01-2019  | marwah     | C1             | $+1+$            |
|                                             |                         | 1006                   | Adi  | L            | 20-01-2019 | 22-01-2019  | marwah     | O1             |                  |
|                                             | ő                       | 1007                   | Adi  | $\mathsf L$  | 20-01-2019 | 22-01-2019  | marwah     | O1             | $+ + $           |
|                                             | 7                       | 1008                   | Adi  | $\mathsf{L}$ | 20-01-2019 | 22-01-2019  | marwah     | 01             | $+$   +          |
|                                             | $\overline{\mathrm{a}}$ | 1009                   | Adi  | Ł            | 20-01-2019 | 22-01-2019  | marwah     | O <sub>1</sub> | $\mathbf{R}$ + + |

Gambar 4. 25 Tampilan Antarmuka Menu Pasien di Halaman Penunjang Medis

Pada menu pasien halaman penunjang medis (Gambar 4. 25) terdapat tiga aksi yang dapat dilakukan oleh pengguna yaitu input catatan fisioterapis (*button* kuning), pemeriksaan fisio (*button* hijau), dan asuhan gizi (*button* biru).

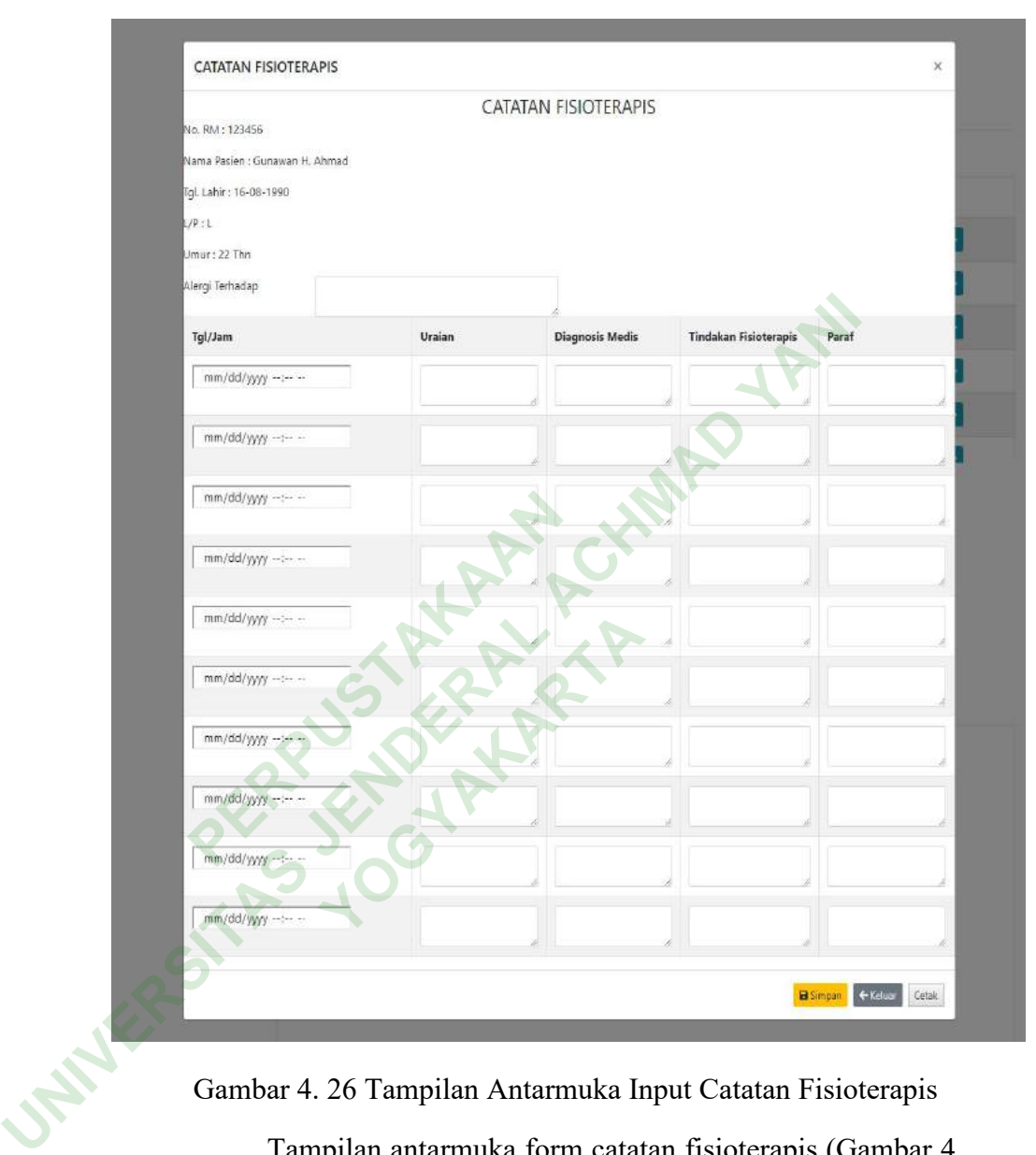

# a) Input Catatan Fisio (*button* kuning)

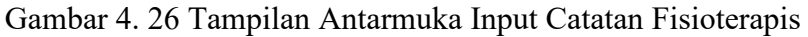

Tampilan antarmuka form catatan fisioterapis (Gambar 4. 26) akan muncul setelah *click button* input catatan fisioterapis. Dalam form tersebut pengguna diminta untuk menginputkan tindakan fisioterapis dan uraian serta tanggal dan jam dilakukan tindakan fisioterapis. Setelah melakukan penginputan pengguna dapat menyimpan dengan *click button* simpan.

# b) Pemeriksaan Fisioterapis

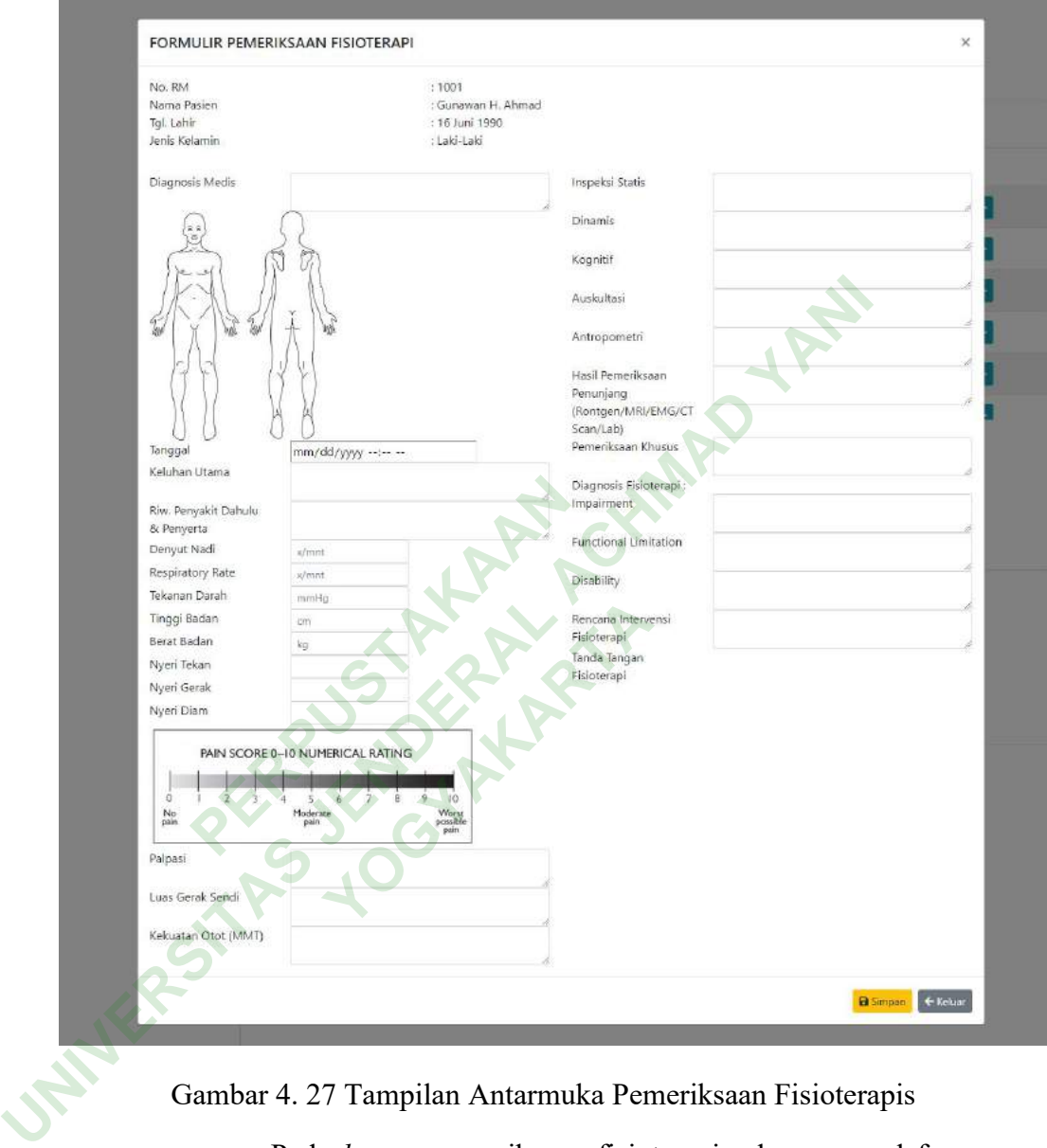

Gambar 4. 27 Tampilan Antarmuka Pemeriksaan Fisioterapis

Pada *button* pemeriksaan fisioterapis akan muncul form pemeriksaan (Gambar 4. 27) yang diisi pleh pengguna. Form ini berisi identitas pasien rawat inap, diagnosis, keluhan, riwayat penyakit, *vital sign* (denyut nadi, *respiratory rate,* berat badan, tinggi badan, tekanan darah), nyeri (tekan, gerak, diam), inspeksi statis, dinamis, kognitif, auskultasi, antropometri, hasil pemeriksaan penunjang, pemeriksaan khusus, diagnosis fisioterapi, *functional limitation,* rencana intervensi. Setelah dilakukan penginputan makan data dapat disimpan dengan cara *click* pada *button* simpan.

c) Asuhan Gizi

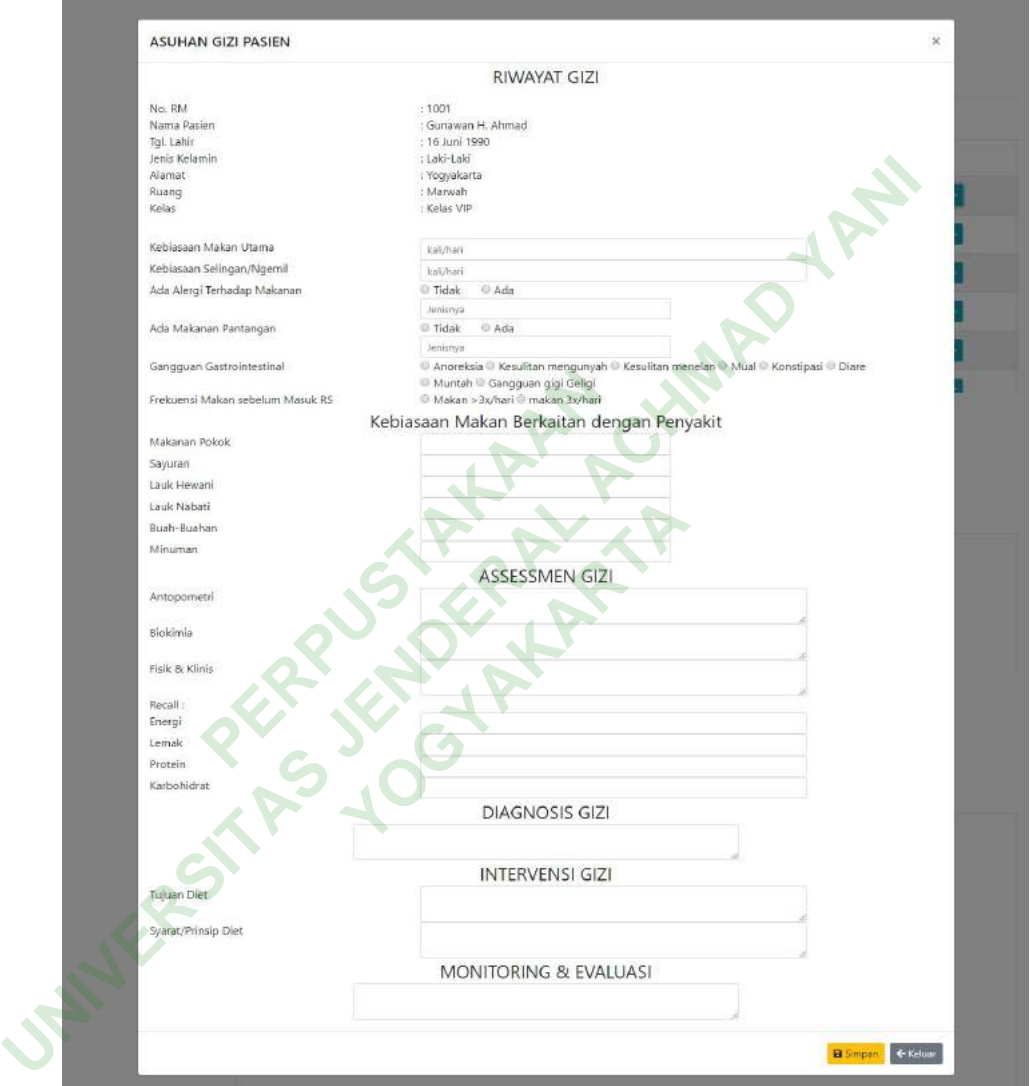

Gambar 4. 28 Tampilan Antarmuka Asuhan Gizi Pasien

Pada *button* asuhan gizi akan muncul form yang diisi oleh pengguna (Gambar 4.28) yang berisi kebiasaan makan utama, selingan/cemilan, makanan pantangan, gangguan gastrointestinal, frekuensi makan sebelum masuk RS, kebiasaan makan yang berkaitan dengan penyakit, assesmen gizi, diagnosis gizi, intervensi, serta monitoring dan evaluasi.

## **C. Keterbatasan Penilitian**

Dalam penilitian ini mempunyai batasan masalah yang diambil agar pengkajiannya tidak terlalu meluas dan lebih terarah. Batasan-batasan masalah tersebut adalah :

- 1. Perancangan hanya sebatas antarmuka pengguna.
- 2. Perancangan antarmuka pengguna lebih dipusatkan pada pelayanan rekam medis elektronik rawat inap.<br>3. Tampilan pada perancangan antarmuka pengguna rekam medis elektronik
- rawat inap antara lain : medis elektronik rawat inap.<br>
Tampilan pada perancangan antarmuka pengguna rekam medis ele<br>
rawat inap antara lain :<br>
a. Tampilan *login.*<br>
b. Tampilan *login.*<br>
b. Tampilan *ashboard*, admin (input pasien rawat inap, edit
	- a. Tampilan *login.*
	- b. Tampilan *dashboard*, admin (input pasien rawat inap, edit pasien rawat inap, tagihan rawat inap, reume medis, ringkasan masuk & keluar) *dashboard*, admin (input pasien<br>an rawat inap, reume medis, ringl<br>visit dokter (SOAP)<br>visit perawat (vital sign dan asuha<br>visit penunjang medis (fisioterapi<br>aporan (pelayanan rawat inap, la
	- c. Tampilan *visit* dokter (SOAP)
	- d. Tampilan *visit* perawat (*vital sign* dan asuhan keperawatan) (SOAP)<br>at (*vital sign* dan asuhan kep<br>jang medis (fisioterapi dan g<br>layanan rawat inap, laporan
	- e. Tampilan *visit* penunjang medis (fisioterapi dan gizi)
	- Tampilan laporan (pelayanan rawat inap, laporan 10 besar penyakit).